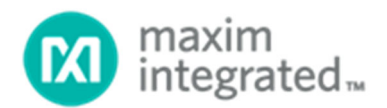

# MAX32664 User Guide

*UG6806; Rev 0; 01/19* 

### Abstract

The MAX32664 user guide provides flow charts, timing diagrams, GPIOs/pin usage, I2C interface protocol, and annotated I2C traces between the host microcontroller and the MAX32664. Typical application uses the MAX32664 as a low-power microcontroller in a sensor hub configuration to provide processed data such as heart rate and SpO2.

# **Table of Contents**

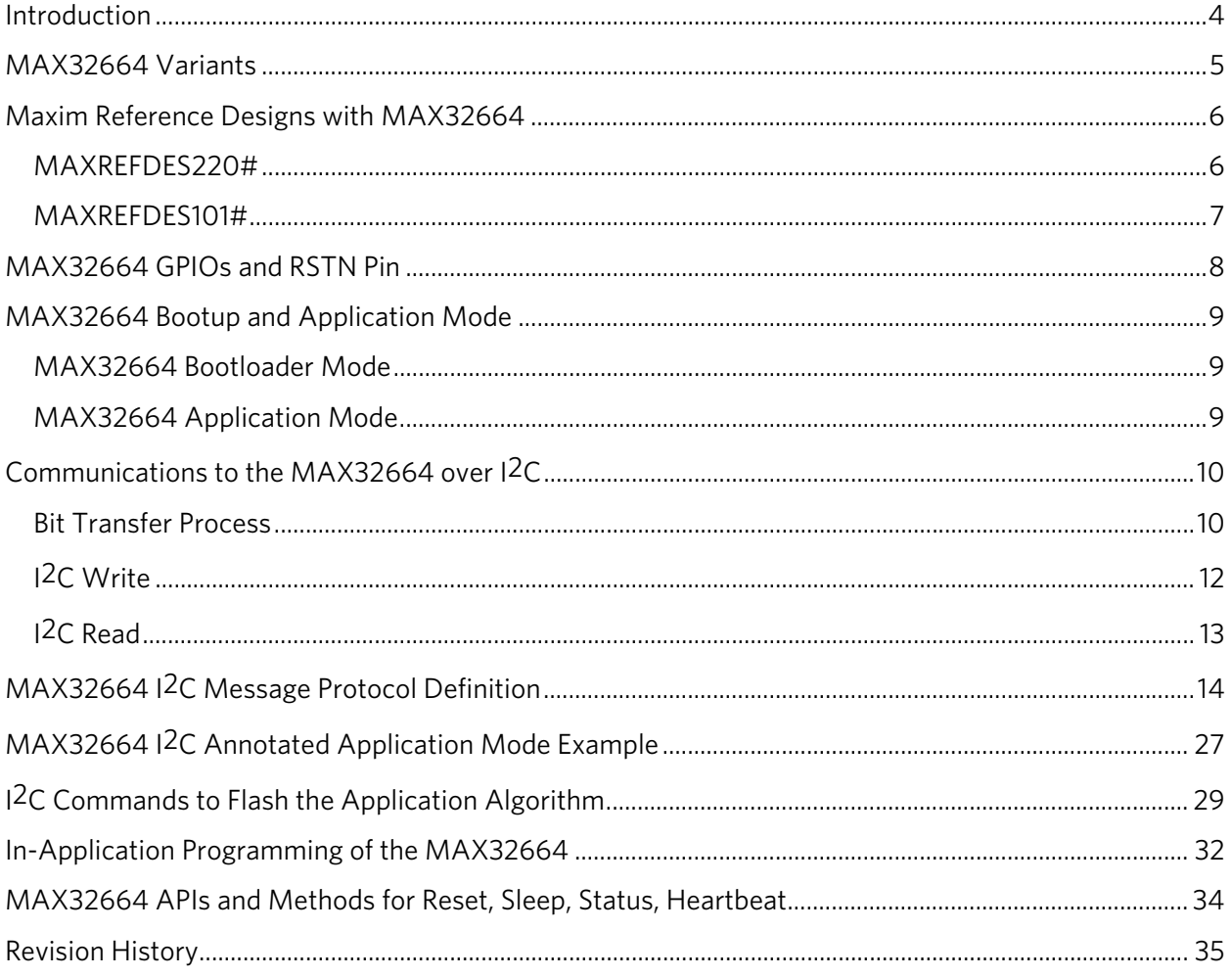

# List of Figures

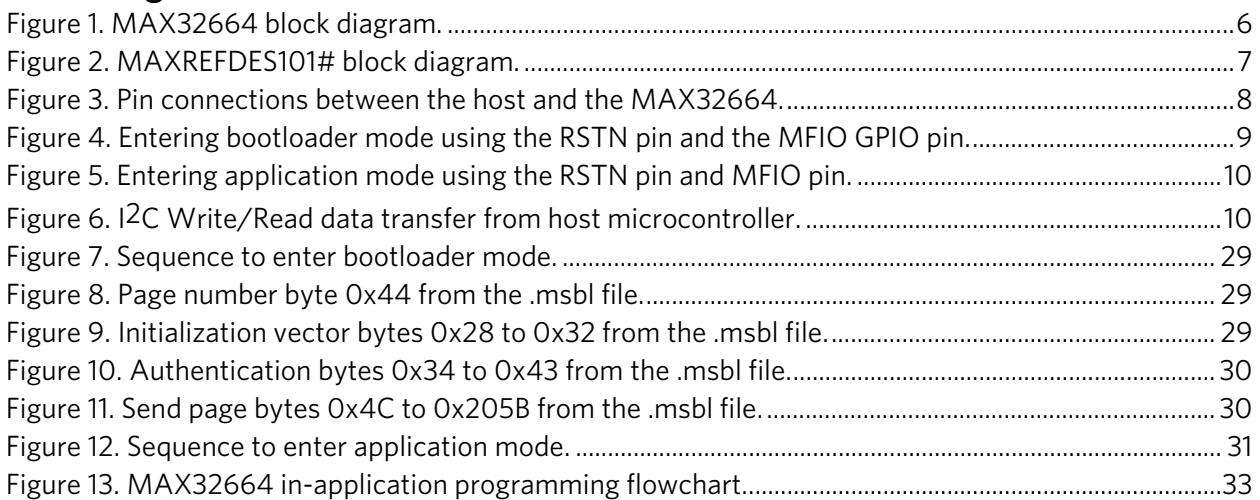

# List of Tables

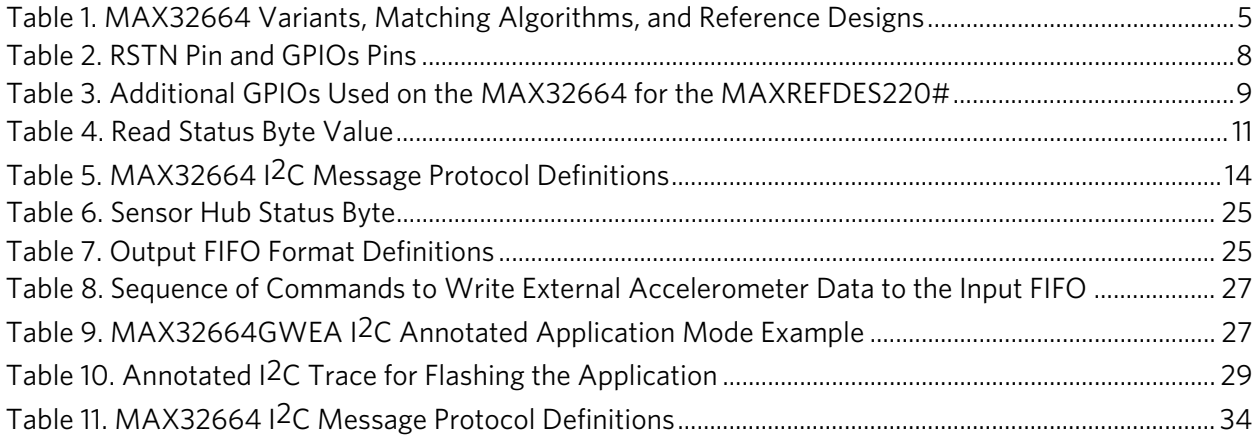

### Introduction

The MAX32664 is a pre-programmed microcontroller with firmware drivers and algorithms. Combined with the appropriate sensor devices, the MAX32664 acts as a sensor hub to provide processed data to a host device. This solution seamlessly enables customers to receive raw and/or calculated data from Maxim's optical sensor solutions, while keeping overall system power consumption in check. The tiny form factor (1.6mm x 1.6mm 16-bump WLP) allows for integration into extremely small applications. The MAX32664 is integrated into Maxim's complete reference design solutions, which shortens the time to market.

The MAX32664 is the same hardware as the MAX32660 but with a pre-programmed bootloader that accepts in-application programming (IAP) of Maxim supplied algorithms and sensor drivers. The MAX32664 provides a fast-mode, I2C slave interface to a microcontroller host. A second I2C interface is dedicated to communicating with sensors.

For further details on memory, register mapping, system clocks, reset, power management, GPIOs/alternate functions, DMA controller, UART, RTC, timers, WDT, I2C, and SPI, see the MAX32660 User Guide.

For ordering information, mechanical and electrical characteristics, and the pinout for the MAX32664 family of devices, refer to the MAX32664 data sheet.

For information on the Arm® Cortex®-M4 with FPU core, refer to the Cortex-M4 with FPU Technical Reference Manual.

*Arm is a registered trademark and registered service mark of Arm Limited. Cortex is a registered trademark of Arm Limited.* 

# MAX32664 Variants

The MAX32664 is pre-programmed with bootloader software that accepts in-application programming of Maxim supplied algorithms and the associated sensor drivers. The MAX32664 is used as a sensor hub controller.

The algorithm/application code provides processed and/or raw data through the I2C interface. Several variants of the MAX32664 exist based on the target application. These variants come pre-programmed with a bootloader that only accepts the matching encryption keys for the part (e.g., the MAX32664GWEA bootloader is pre-programmed with the A encryption key, reference designs are programmed with Z keying, etc.). Designers should use the table below in order to select the correctly keyed part.

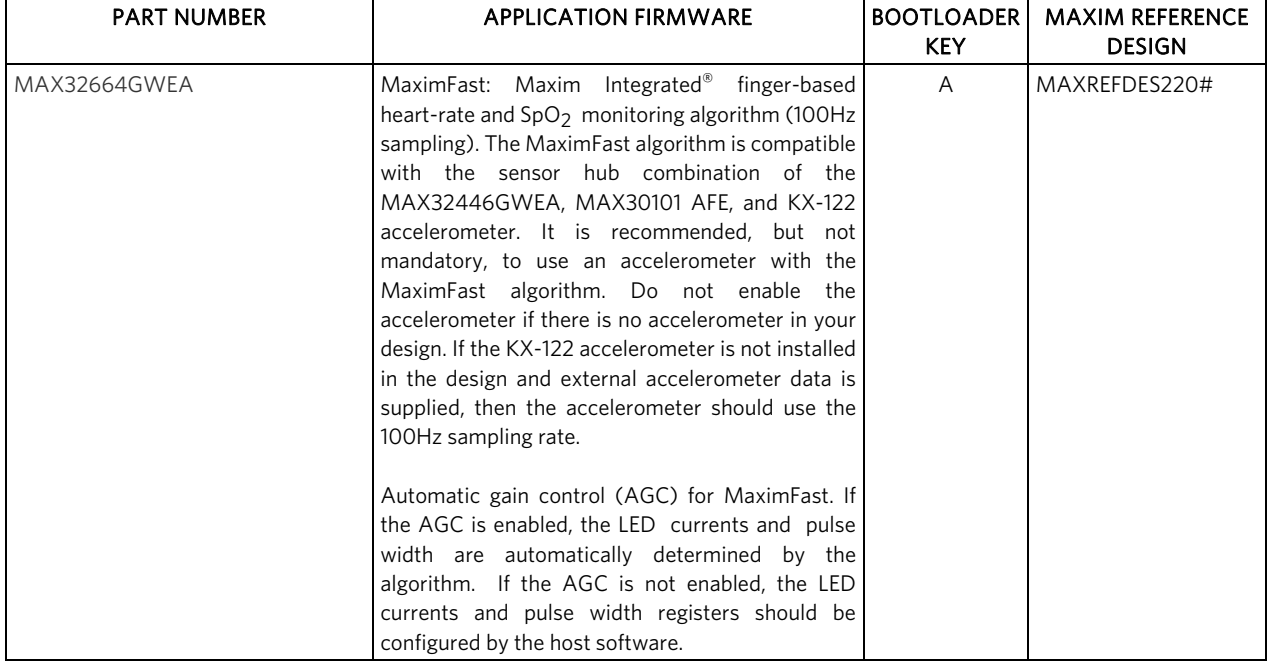

### Table 1. MAX32664 Variants, Matching Algorithms, and Reference Designs

For all the MAX32664 parts, the algorithm (.msbl file) with the corresponding bootloader key must be downloaded, and these parts must be programmed using the in-application programming feature of the bootloader. The MAX32664 is only pre-programmed with the bootloader software.

*Maxim Integrated is a trademark of Maxim Integrated Products, Inc.* 

### Maxim Reference Designs with MAX32664

Maxim provides multiple reference designs to its customers to enable quick and effective adoption of MAX32664 and fastest time to market. For detailed schematics, refer to the user guide of each reference design.

### MAXREFDES220#

The MAXREFDES220# reference design provides everything you need to quickly prototype your product to measure finger-based heart rate and blood oxygen saturation level  $(SpO<sub>2</sub>)$ .

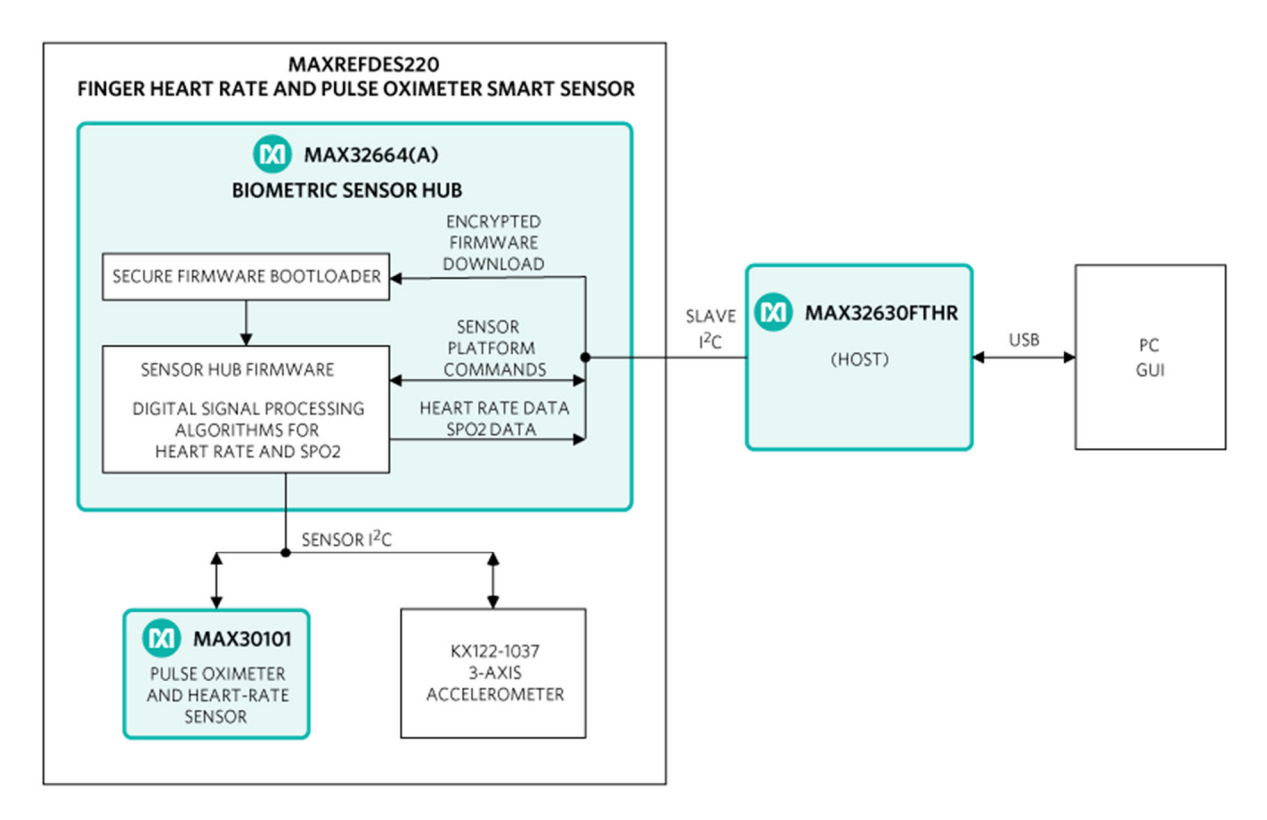

*Figure 1. MAX32664 block diagram.* 

The MAXREFDES220# solution, which includes the MAX30101 and the MAX32664, provides an integrated hardware and software solution for finger-based applications. The MAX32664 is used as a sensor hub to collect data from the MAX30101 analog front end (AFE). The reference design also includes a tri-axis accelerometer (KX-122) to compensate for motion artifacts. (Accelerometer support in the MAXREFDES220# is optional.)

The MAX32630FTHR is used as a sample host is included in MAXREFDES220# reference design.

#### MAXREFDES101#

The MAXREFDES101# is a unique evaluation and development platform in a wrist-worn wearable form factor that demonstrates the functions of a wide range of Maxim's products for health-sensing applications.

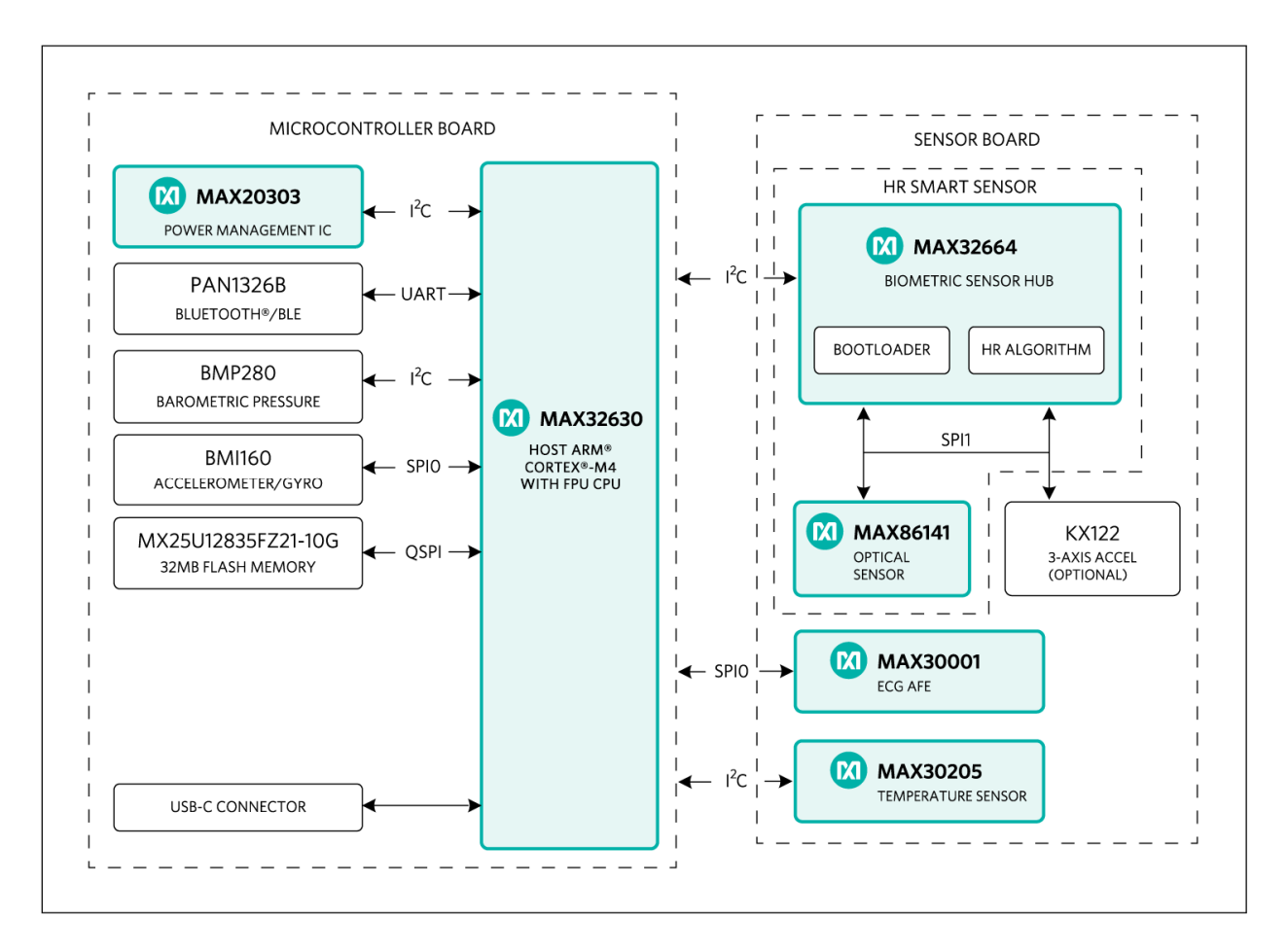

#### *Figure 2. MAXREFDES101# block diagram.*

This second-generation health sensor platform (a follow-on to the MAXREFDES100#) integrates a PPG AFE sensor (MAX86141), a biopotential AFE (MAX30001), a human body temperature sensor (MAX30205), a microcontroller (MAX32630), a power-management IC (MAX20303), and a 6-axis accelerometer/gyroscope. The complete platform includes a watch enclosure and a biometric sensor hub with an embedded heart-rate algorithm (MAX32664). Algorithm output and raw data can be streamed through Bluetooth® to an Android® application or PC GUI for demonstration, evaluation, and customized development.

#### *Android is a registered trademark of Google Inc.*

*The Bluetooth word mark and logos are registered trademarks owned by Bluetooth SIG, Inc. and any use of such marks by Maxim is under license.* 

# MAX32664 GPIOs and RSTN Pin

To control and communicate with the MAX32664, the RSTN pin and GPIOs P0.1, P0.2, P0.3 of the MAX32664 are connected to the host as pictured in Figure 3*.*

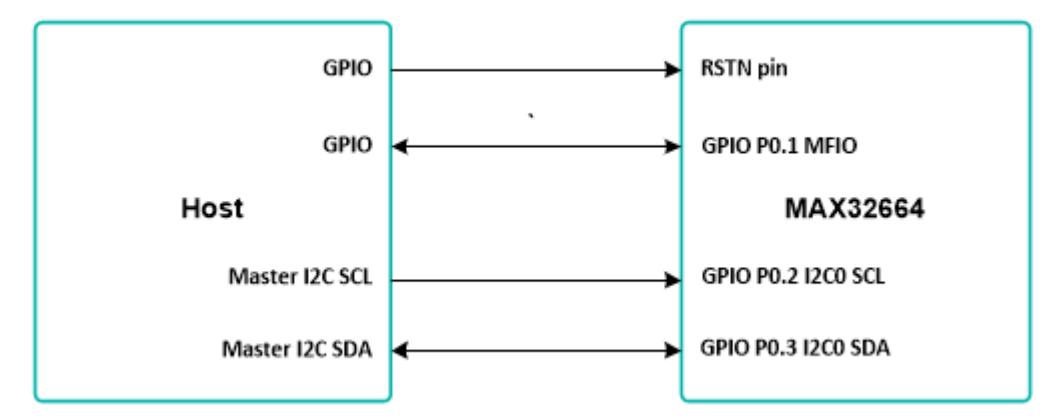

*Figure 3. Pin connections between the host and the MAX32664.* 

The RSTN pin is used in conjunction with the GPIO P0.1 MFIO pin to control whether the MAX32664 starts up in Application mode or Bootloader mode. While in application mode, the MFIO pin can be configured to provide an interrupt signal to the host.

The host acts an I2C master to communicate with the MAX32664. GPIO P0.2 is used as the SCL line and GPIO P0.3 is used as the SDA line.

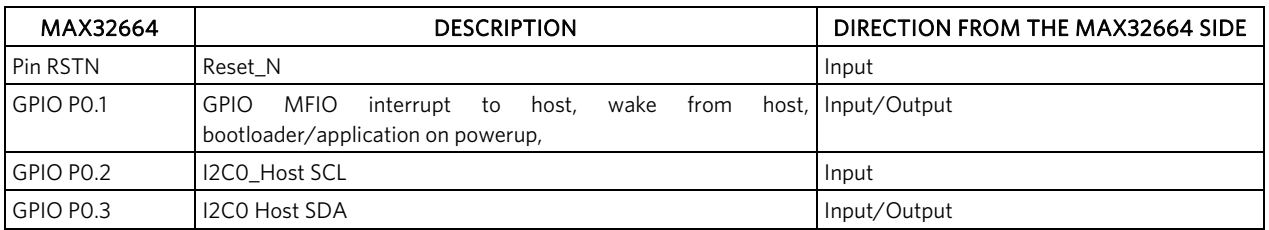

### Table 2. RSTN Pin and GPIOs Pins

Variations of the MAX32664 use additional GPIO pins in order to communicate and control sensor devices. For example, in the MAXREFDES220#, the additional GPIOs listed in Table 3 are used to control the sensors used.

### Table 3. Additional GPIOs Used on the MAX32664 for the MAXREFDES220#

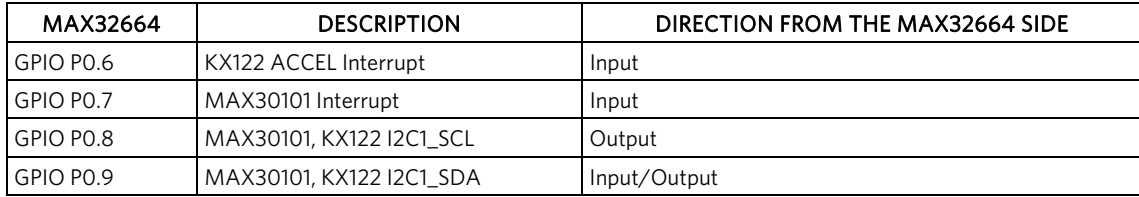

# MAX32664 Bootup and Application Mode

The MAX32664 is programmed to enter either bootloader mode or application mode at the start-up based on the state of the MFIO pin.

Variations of the MAX32664 part are pre-programmed with the different algorithms and application firmware. Check with your Maxim representative.

#### MAX32664 Bootloader Mode

The MAX32664 enters bootloader mode based on the sequencing of the RSTN pin and the MFIO pin. The necessary sequence is as follows:

- Set the RSTN pin low for 10ms.
- While RSTN is low, set the MFIO pin to low.
- After the 10ms has elapsed, set the RSTN pin high.
- After an additional 50ms has elapsed, the MAX32664 is in bootloader mode.

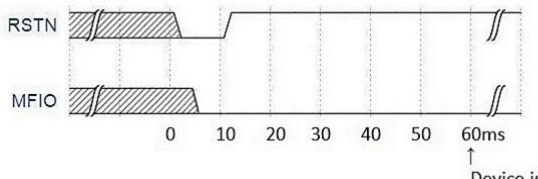

Device is now in Booloader mode

*Figure 4. Entering bootloader mode using the RSTN pin and the MFIO GPIO pin.* 

#### MAX32664 Application Mode

The MAX32664 enters application mode based on the sequencing of the RSTN pin and the MFIO pin. The necessary sequence is as follows:

- Set the RSTN pin low for 10ms.
- While RSTN is low, set the MFIO pin to high.
- After the 10ms has elapsed, set the RSTN pin high.
- After an additional 50ms has elapsed, the MAX32664 is in application mode.

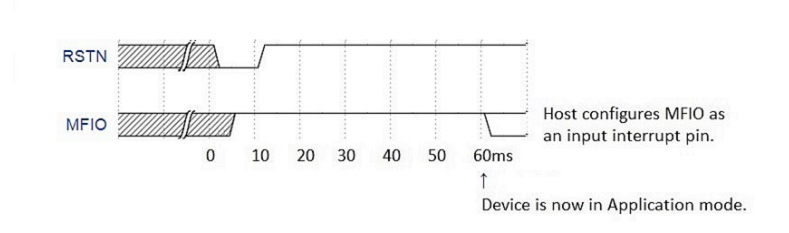

*Figure 5. Entering application mode using the RSTN pin and MFIO pin.* 

# Communications to the MAX32664 over I2C

The host communicates to the MAX32664 through the I2C bus. The MAX32664 uses 0xAA as the I2C 8-bit slave write address and 0XAB is used as the I2C 8-bit slave read address. The maximum I2C data rate supported is 3400 Kbps.

#### Bit Transfer Process

Both SDA and SCL signals are open-drain circuits. Each has an external pullup resistor that ensures each circuit is high when idle. The I2C specification states that during data transfer, the SDA line can change state only when SCL is low, and that SDA is stable and able to be read when SCL is high. Typical I2C write/read transactions are shown in Figure 6.

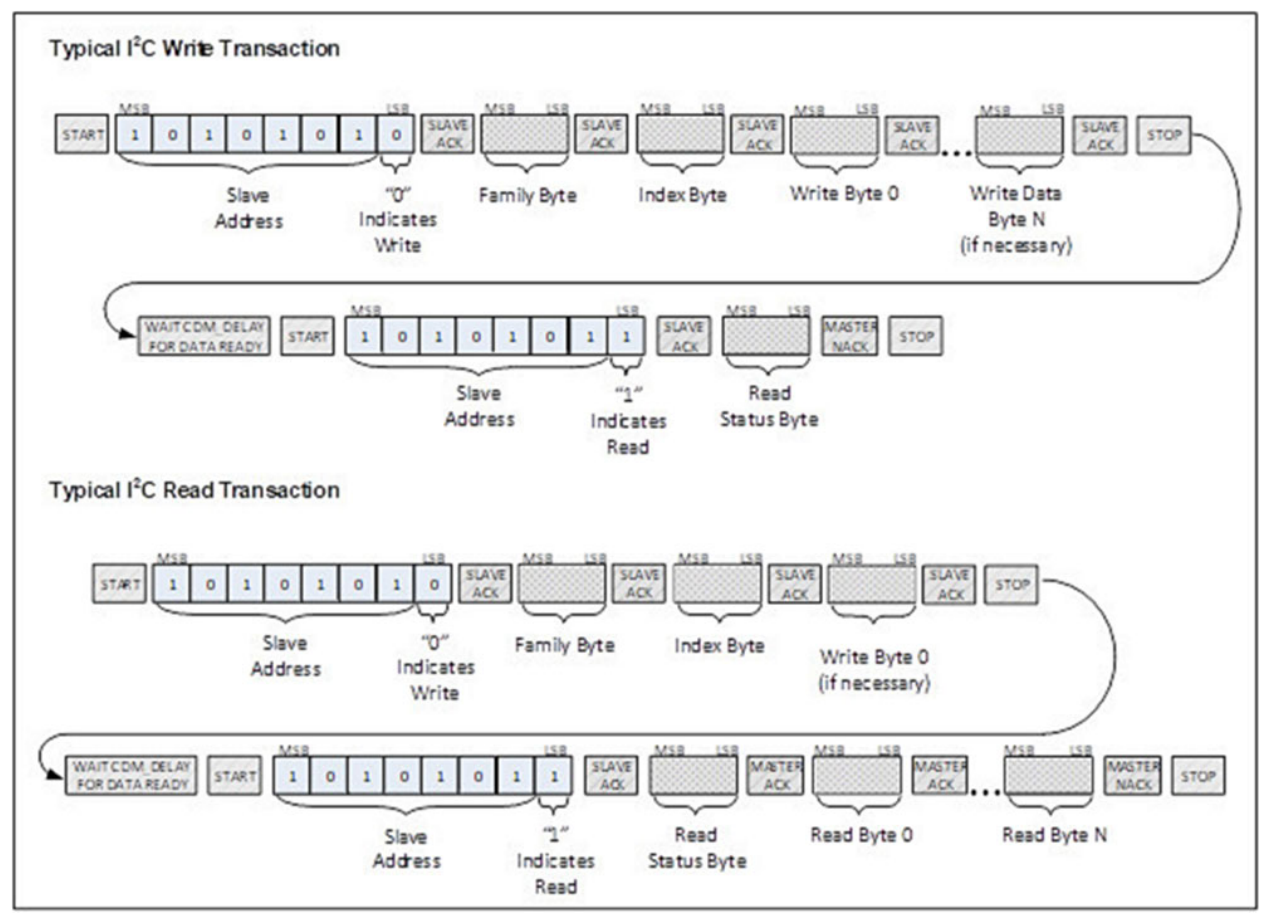

*Figure 6. I2C Write/Read data transfer from host microcontroller.* 

The read status byte is an indicator of the success or failure of the Write Transaction. The read status byte must be accessed after each write transaction to the device. This ensures that write transaction processing is understood and any errors in the device command handling can be corrected. The value of the read status byte is summarized in Table 4.

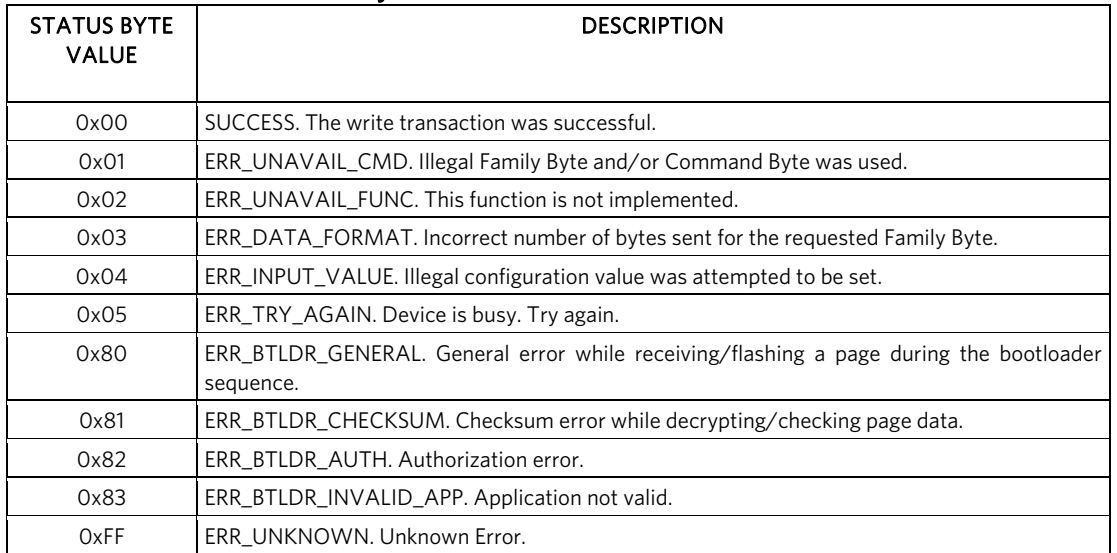

# Table 4. Read Status Byte Value

#### I2C Write

The process for an I2C write data transfer is as follows:

- 1. The bus master indicates a data transfer to the device with a START condition.
- 2. The master transmits one byte with the 7-bit slave address (most significant 7 bits of the 8-bit address) and a single write bit set to zero. The eight bits to be transferred as a slave address for the MAX32664 is 0xAA for a write transaction.
- 3. During the next SCL clock following the write bit, the master releases SDA. During this clock period, the device responds with an ACK by pulling SDA low.
- 4. The master senses the ACK condition and begins to transfer the Family Byte. The master drives data on the SDA circuit for each of the eight bits of the Family byte, and then floats SDA during the ninth bit to allow the device to reply with the ACK indication.
- 5. The master senses the ACK condition and begins to transfer the Index Byte. The master drives data on the SDA circuit for each of the eight bits of the Index byte, and then floats SDA during the ninth bit to allow the device to reply with the ACK indication.
- 6. The master senses the ACK condition and begins to transfer the Write Data Byte 0. The master drives data on the SDA circuit for each of the eight bits of the Write Data Byte 0, and then floats SDA during the ninth bit to allow the device to reply with the ACK indication.
- 7. The master senses the ACK condition and can begin to transfer another Write Data Byte if required. The master drives data on the SDA circuit for each of the eight bits of the Write Data Byte, and then floats SDA during the ninth bit to allow the device to reply with the ACK indication. If another Write Data Byte is not required, the master indicates the transfer is complete by generating a STOP condition. A STOP condition is generated when the master pulls SDA from a low to high while SCL is high.
- 8. The master waits for a period of CMD\_DELAY (60µs) for the device to have its data ready.
- 9. The master indicates a data transfer to a slave with a START condition.
- 10. The master transmits one byte with the7-bit slave address and a single write bit set to one. This is an indication from the master of its intent to read the device from the previously written location defined by the Family Byte and the Index Byte. The master then floats SDA and allows the device to drive SDA to send the Status Byte. The Status Byte reveals the success of the previous write sequence. After the Status Byte is read, the master drives SDA low to signal the end of data to the device.
- 11. The master indicates the transfer is complete by generating a STOP condition.
- 12. After the completion of the write data transfer, the Status Byte must be analyzed to determine if the write sequence was successful and the device has received the intended command.

#### I2C Read

The process for an  $l^2C$  read data transfer is as follows:

- The bus master indicates a data transfer to the device with a START condition.
- 2. The master transmits one byte with the 7-bit slave address and a single write bit set to zero. The eight bits to be transferred as a slave address for the MAX32664 is 0xAA for a write transaction. This write transaction precedes the actual read transaction to indicate to the device what section is to be read.
- 3. During the next SCL clock following the write bit, the master releases SDA. During this clock period, the device responds with an ACK by pulling SDA low.
- 4. The master senses the ACK condition and begins to transfer the Family Byte. The master drives data on the SDA circuit for each of the eight bits of the Family byte, and then floats SDA during the ninth bit to allow the device to reply with the ACK indication.
- 5. The master senses the ACK condition and begins to transfer the Index Byte. The master drives data on the SDA circuit for each of the eight bits of the Index byte, and then floats SDA during the ninth bit to allow the device to reply with the ACK indication.
- 6. The master senses the ACK condition and begins to transfer the Write Data Byte if necessary for the read instruction. The master drives data on the SDA circuit for each of the eight bits of the Write Data byte, and then floats SDA during the ninth bit to allow the device to reply with the ACK indication.
- 7. The master indicates the transfer is complete by generating a STOP condition.
- 8. The master waits for a period of CMD\_DELAY (60µs) for the device to have its data ready.
- 9. The master indicates a data transfer to a slave with a START condition.
- 10. The master transmits one byte with the 7-bit slave address and a single write bit set to one. This is an indication from the master of its intent to read the device from the previously written location defined by the Family Byte and the Index Byte. The master then floats SDA and allows the device to drive SDA to send the Status Byte. The Status Byte reveals the success of the previous write sequence. After the Status Byte is read, the master drives SDA low to acknowledge the byte.
- 11. The master floats SDA and allows the device to drive SDA to send Read Data Byte 0. After Read Data Byte 0 is read, the master drives SDA low to acknowledge the byte.
- 12. The master floats SDA and allows the device to drive SDA to send the Read Data Byte N. After Read Data Byte N is read, the master drives SDA low to acknowledge the Read Data Byte N. This process continues until the device has provided all the data that the master expects based upon the Family Byte and Index Byte definition.
- 13. The master indicates the transfer is complete by generating a STOP condition.

# MAX32664 I2C Message Protocol Definition

Table 5 defines the I2C message protocol for the MAX32664.

### Table 5. MAX32664 I2C Message Protocol Definitions

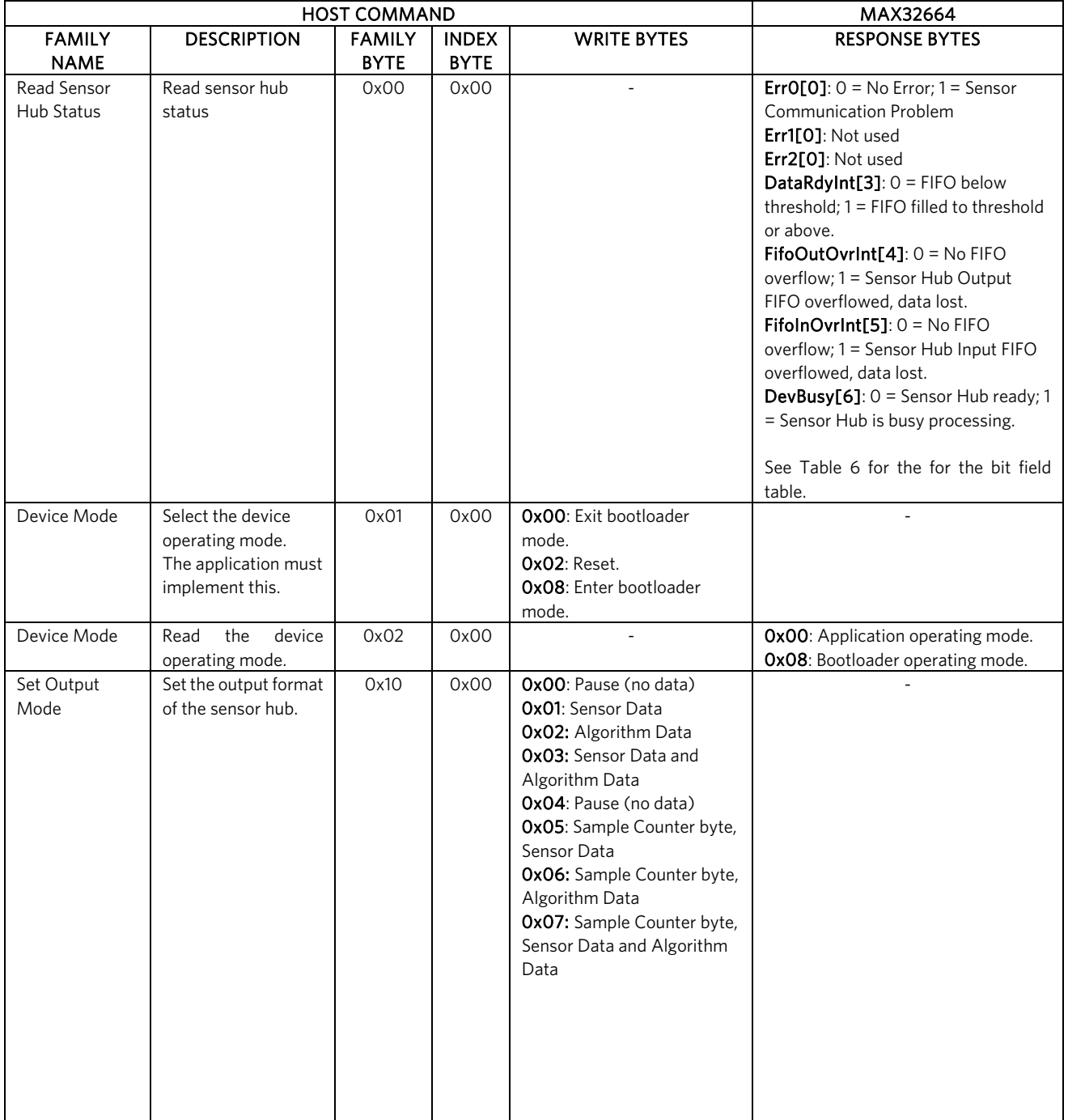

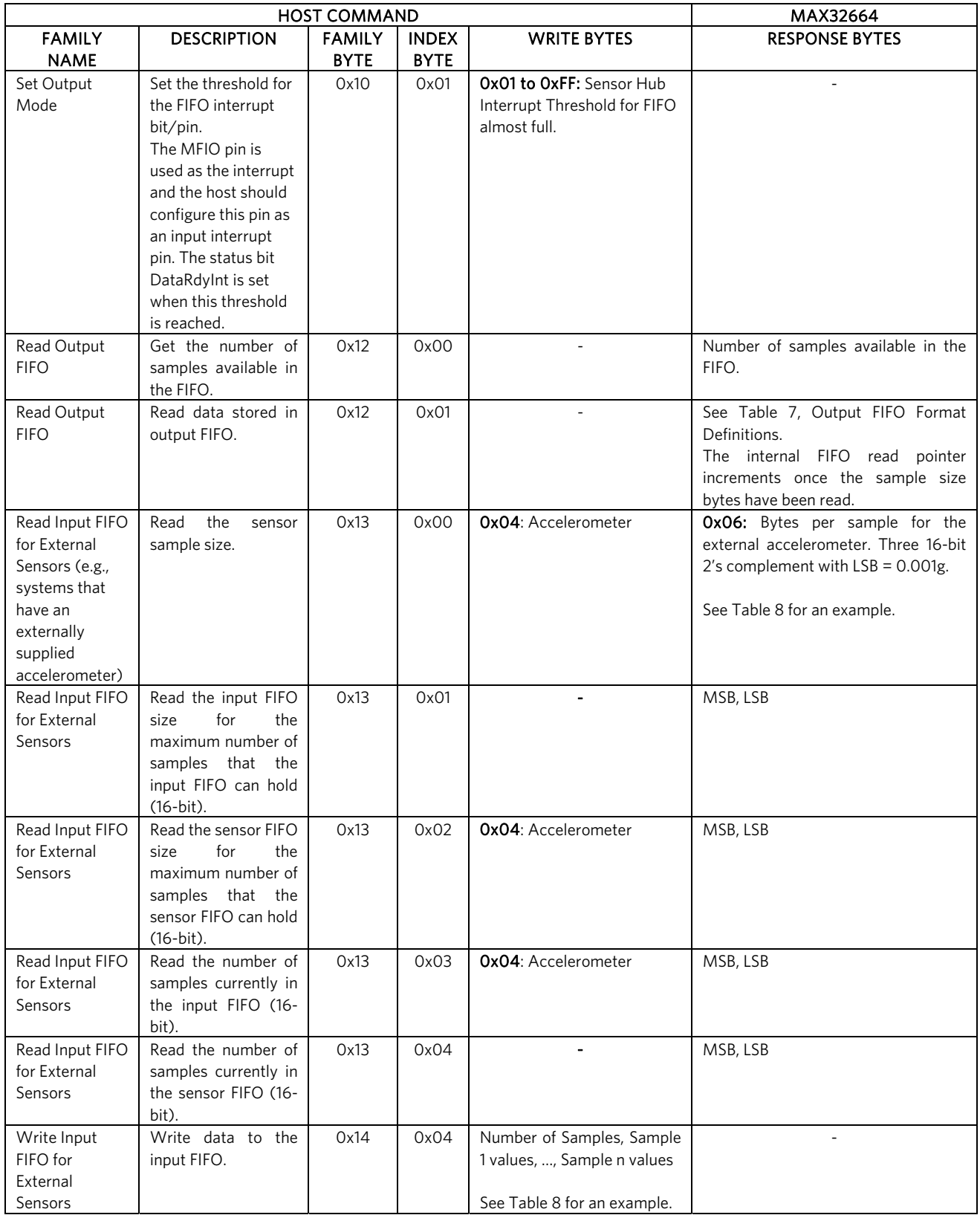

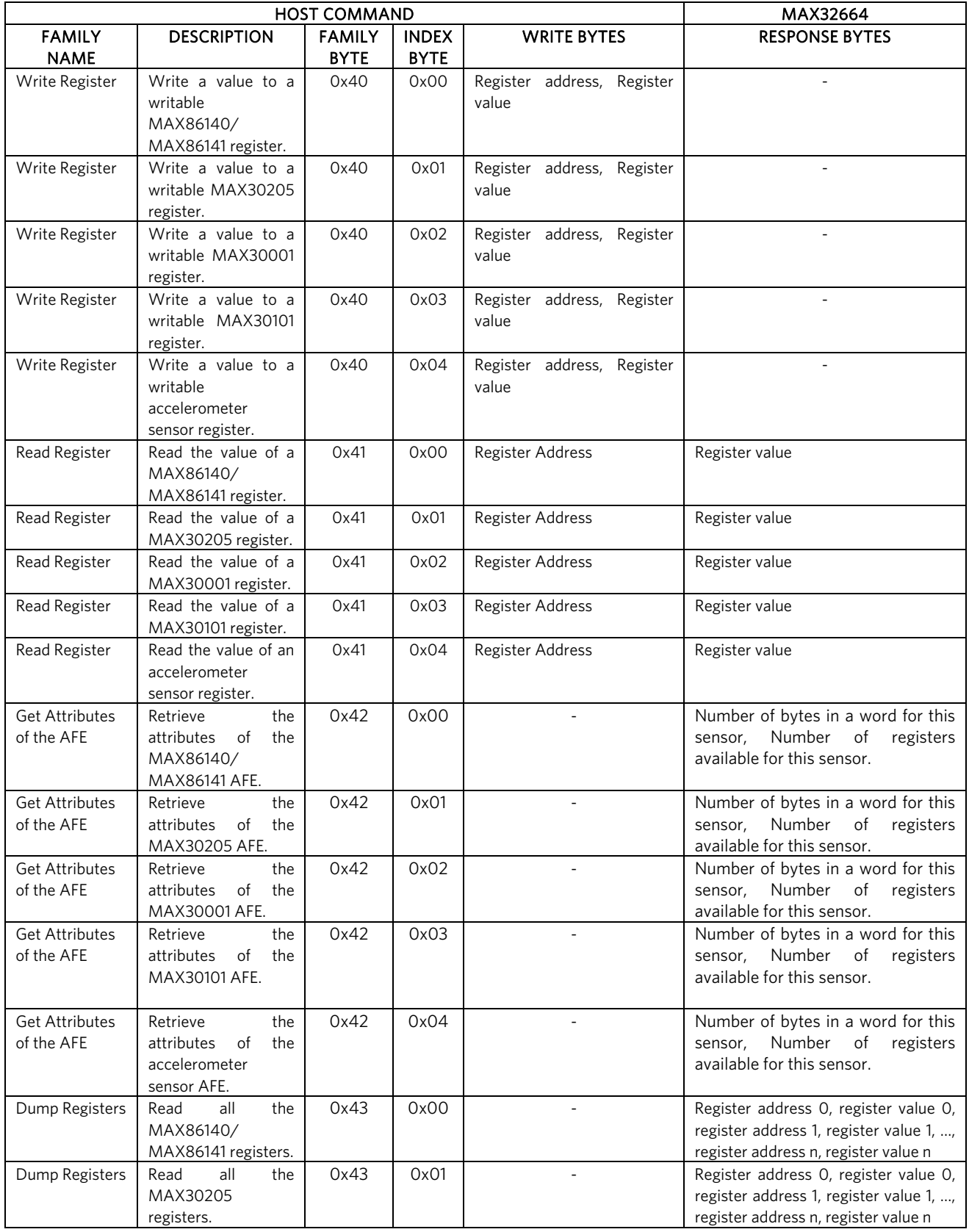

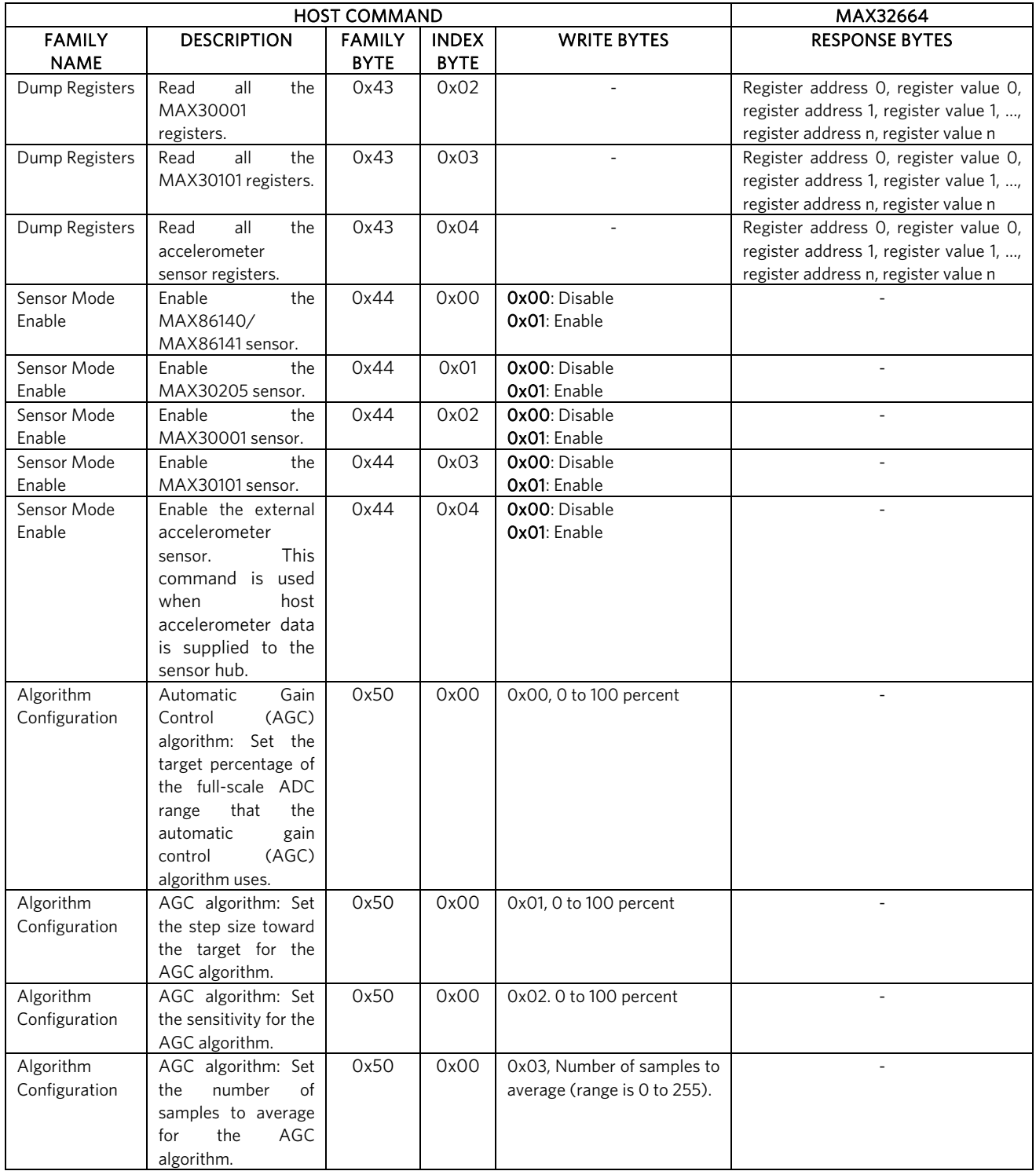

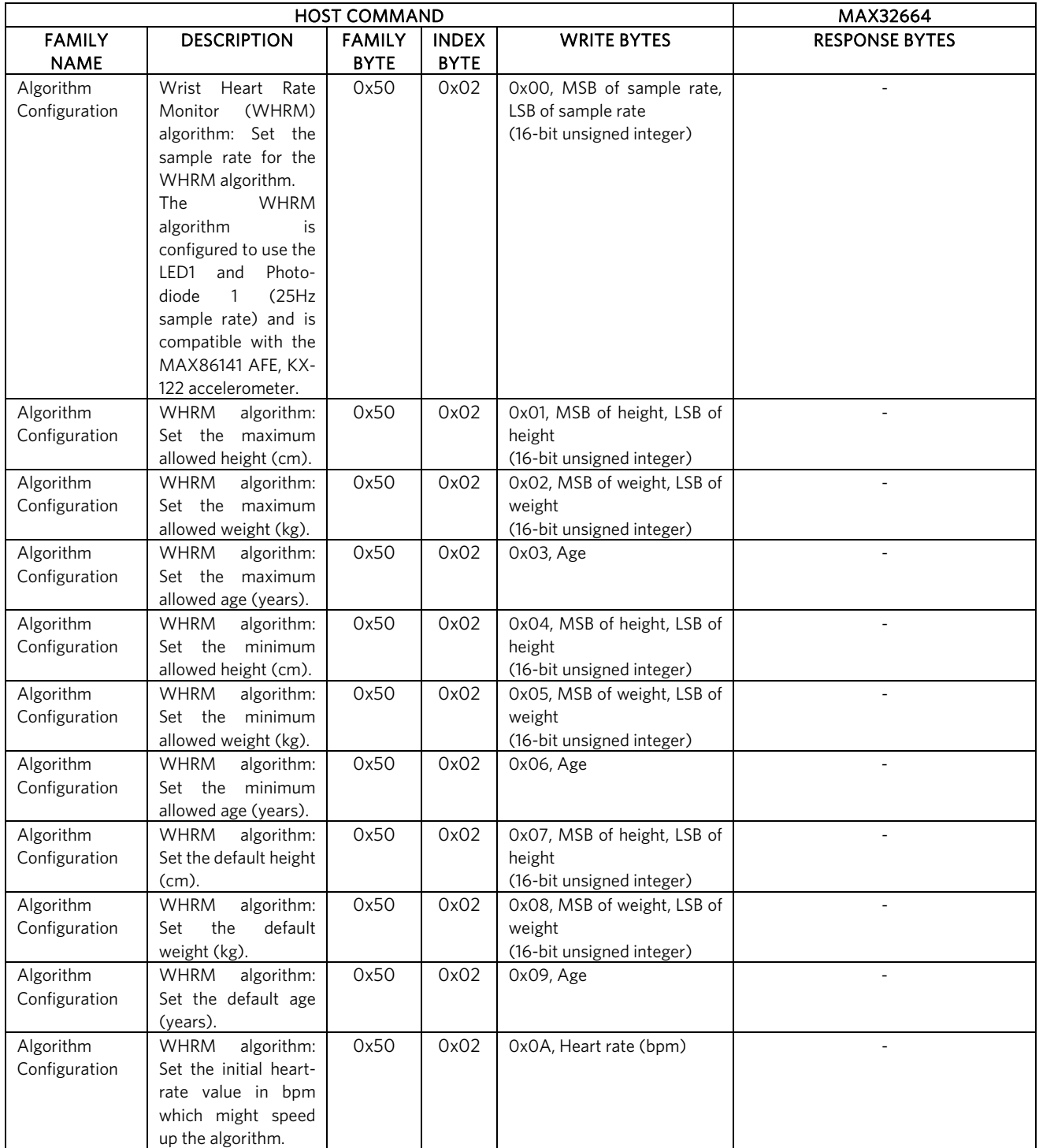

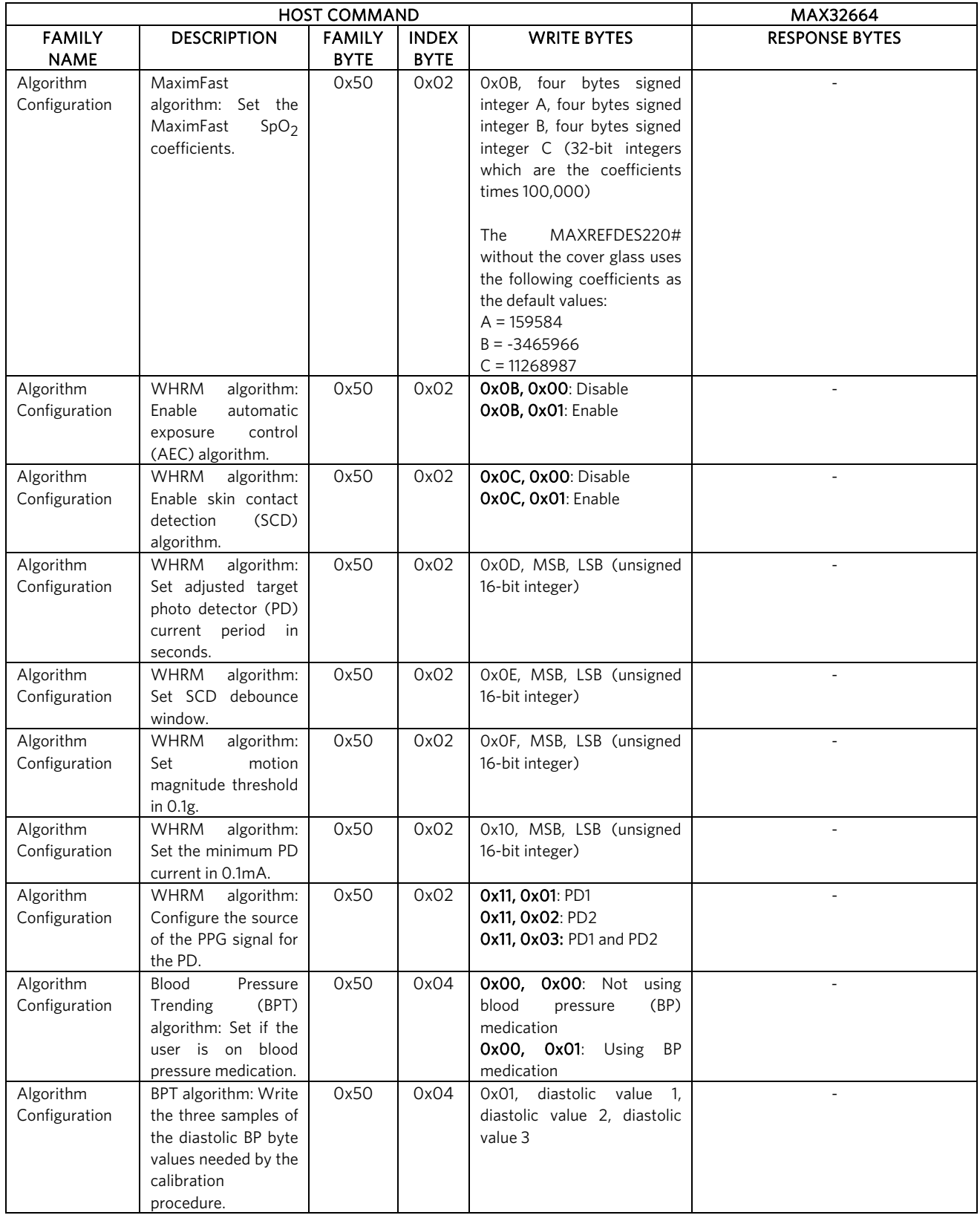

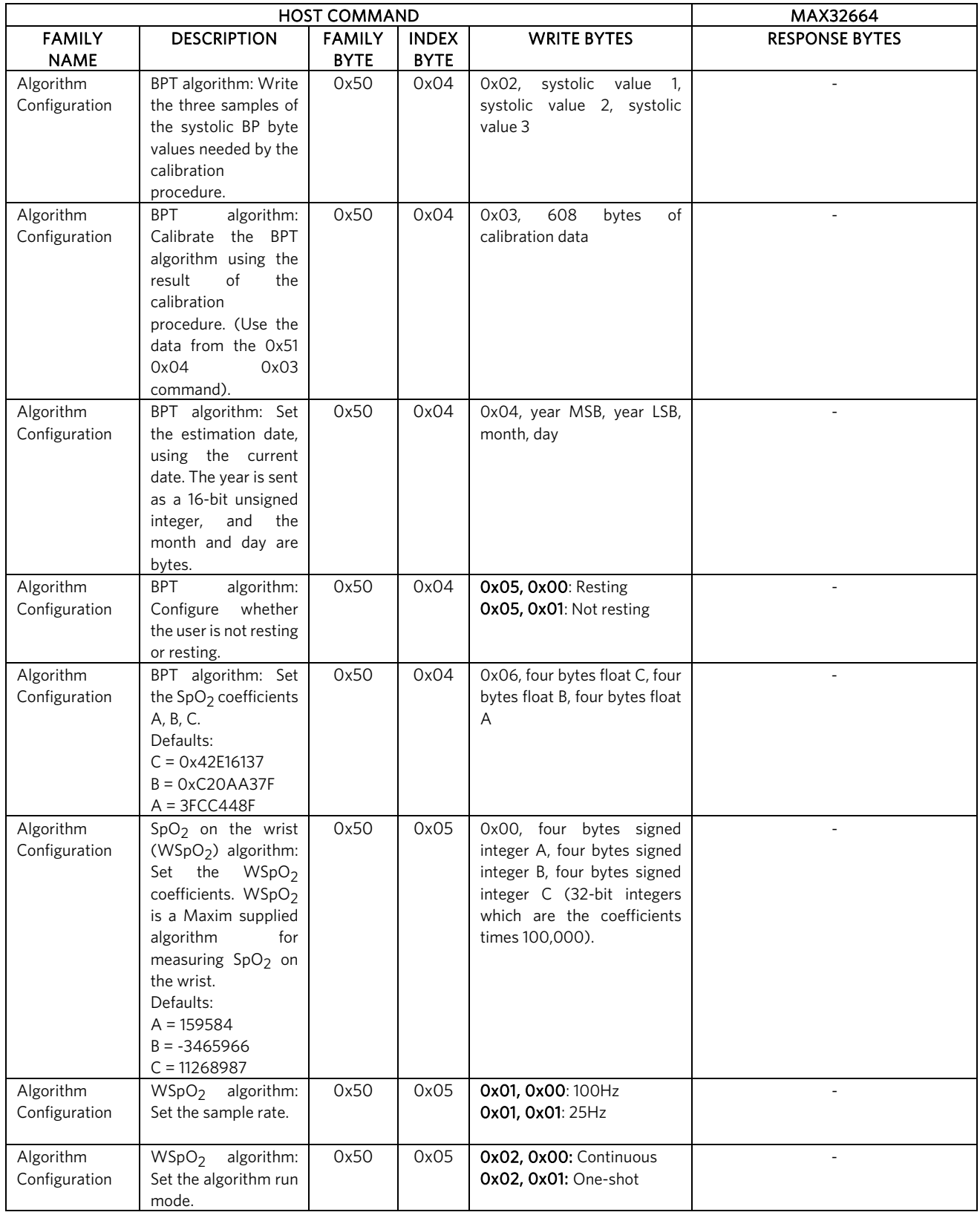

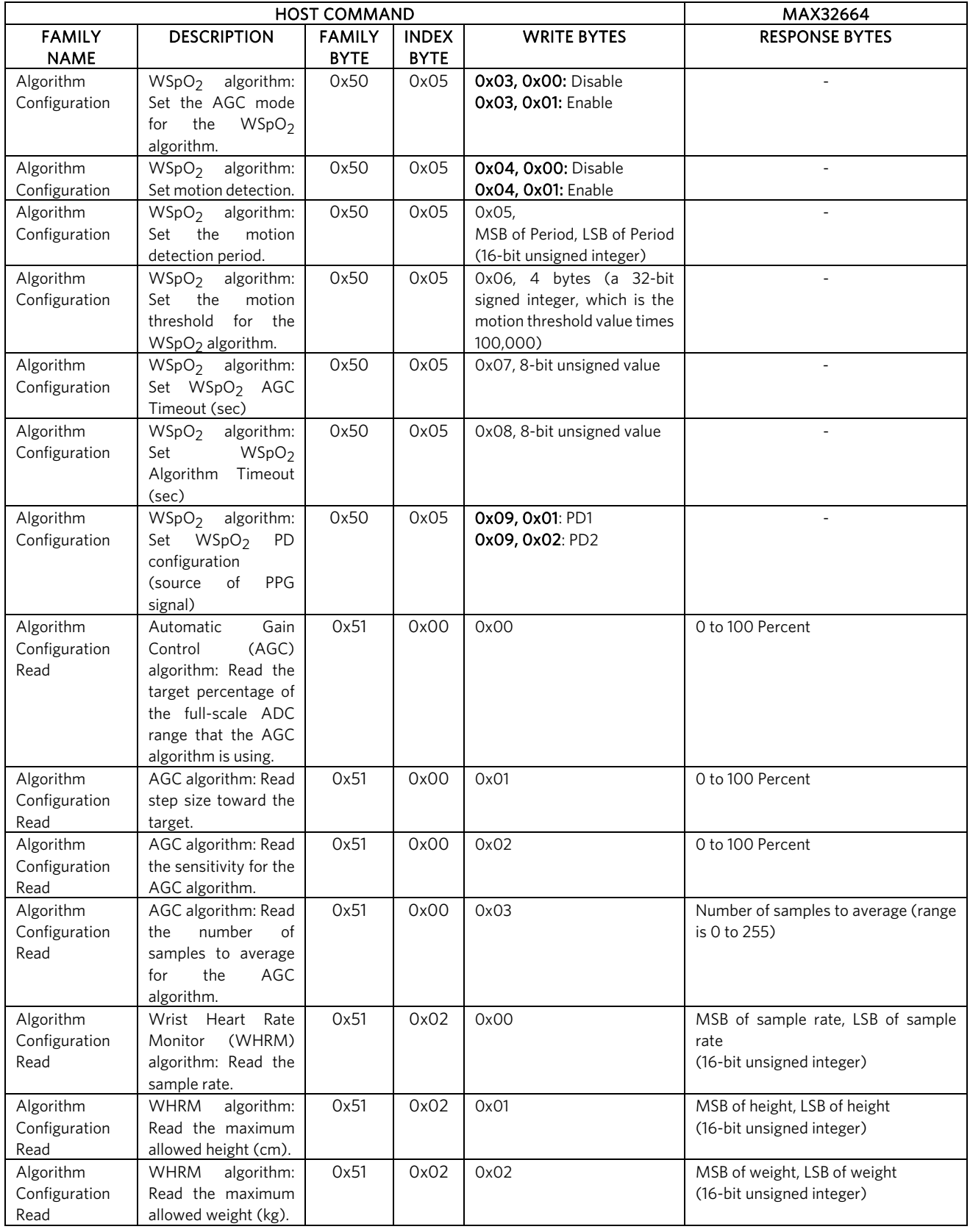

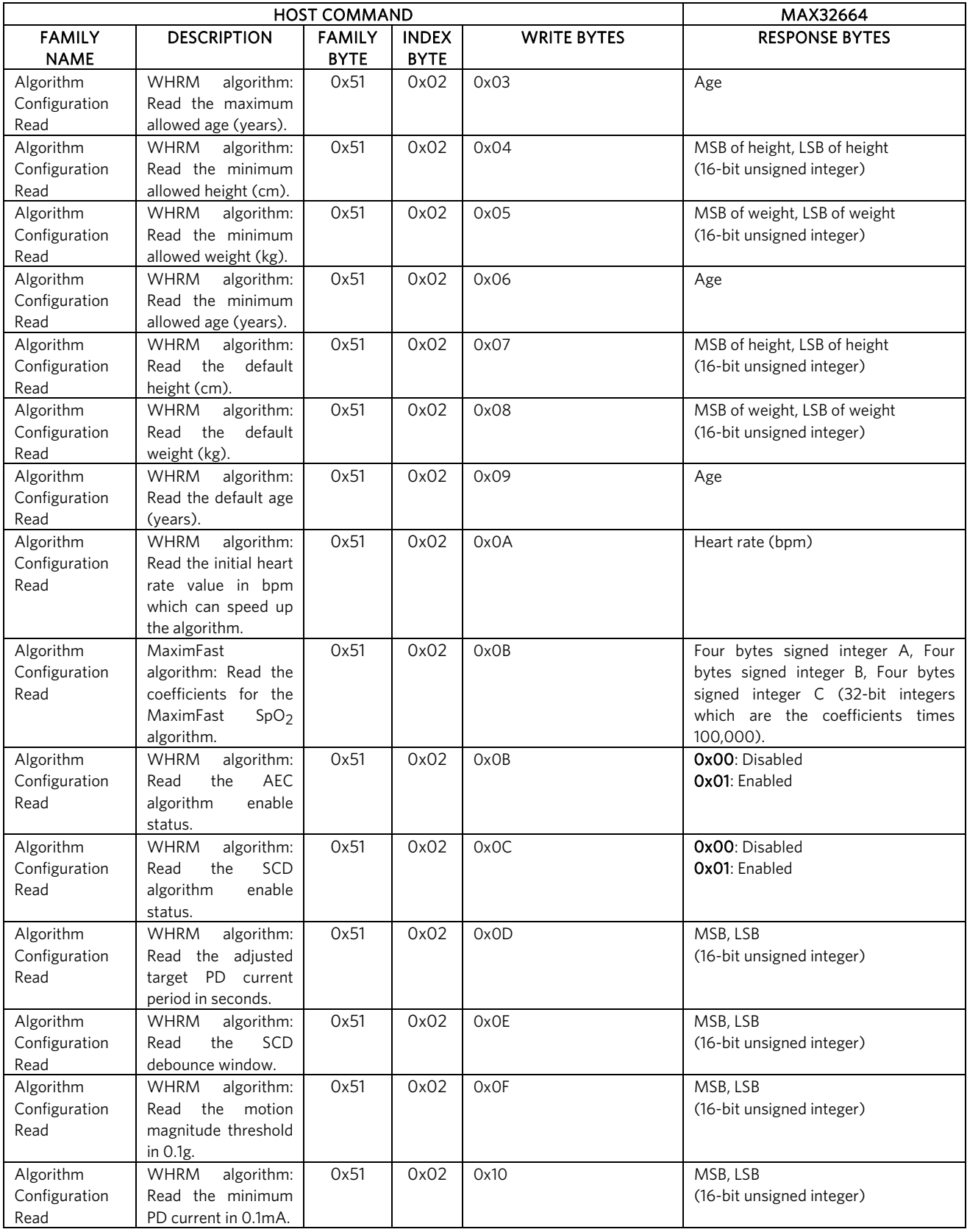

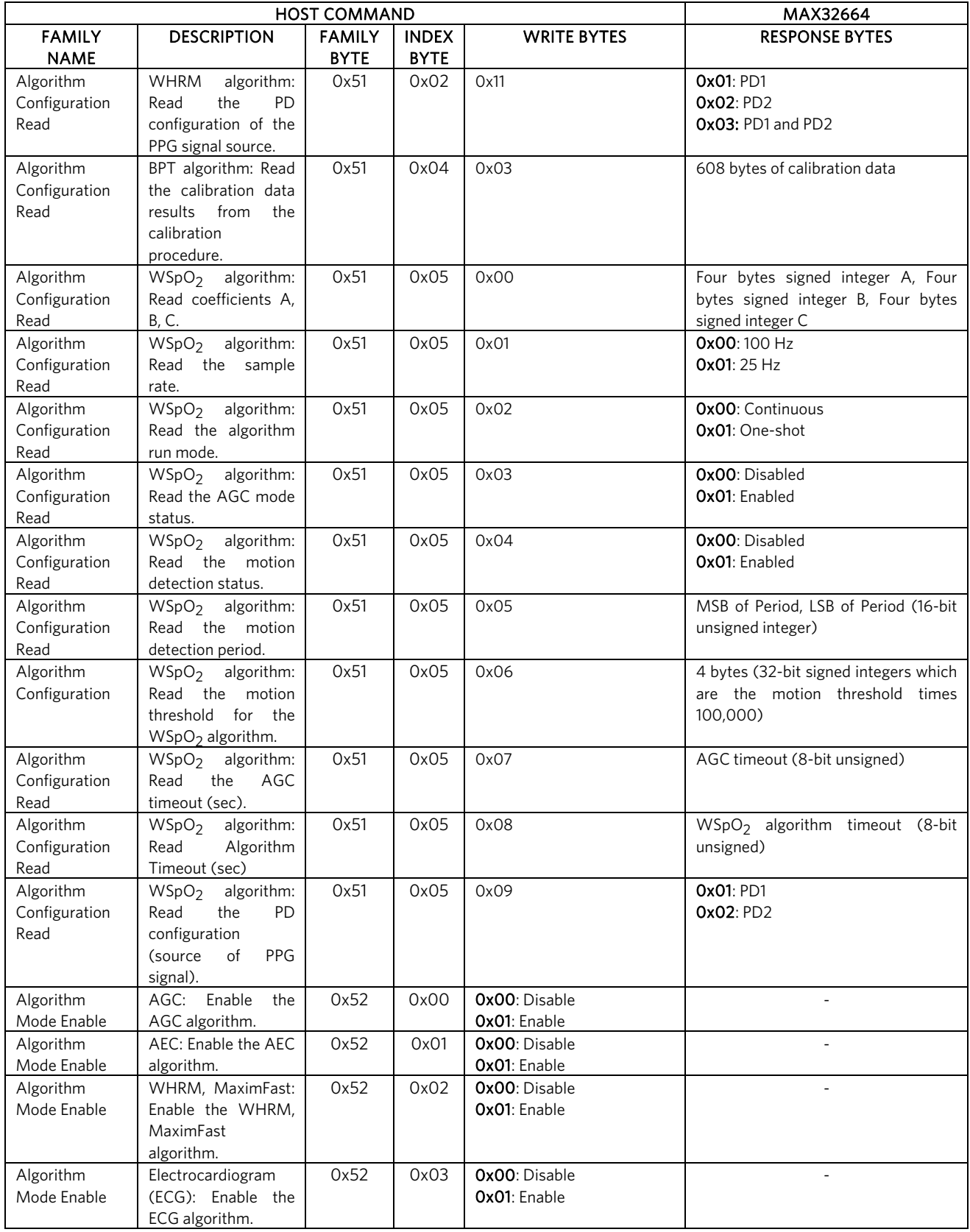

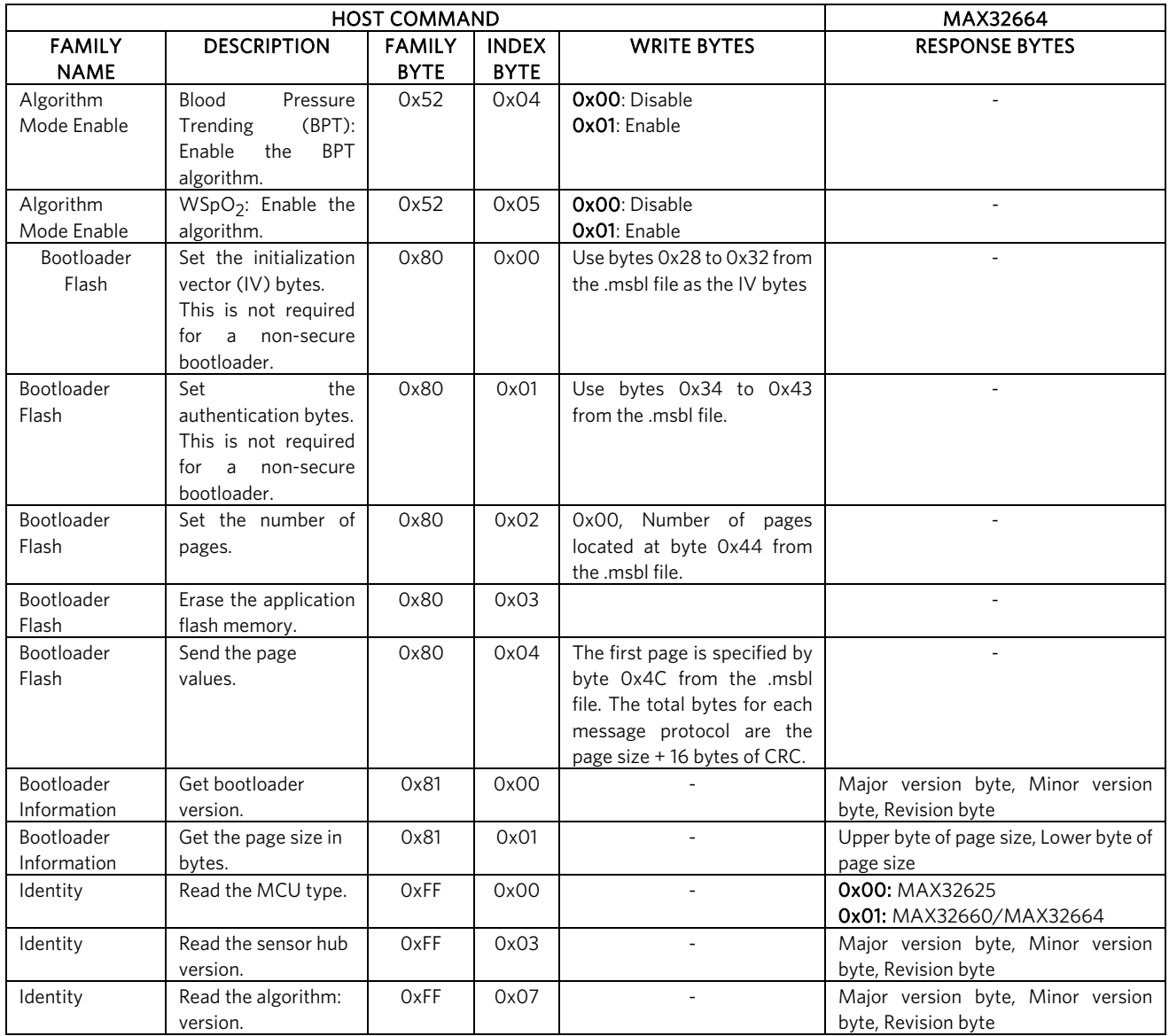

Table 6 defines the bit fields of the sensor hub status byte.

### Table 6. Sensor Hub Status Byte

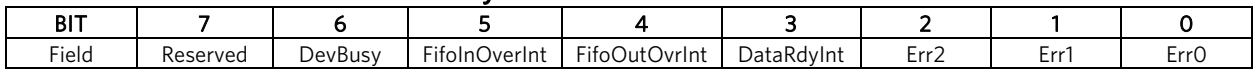

Table 7 defines the output FIFO format for the Read Output FIFO I2C message.

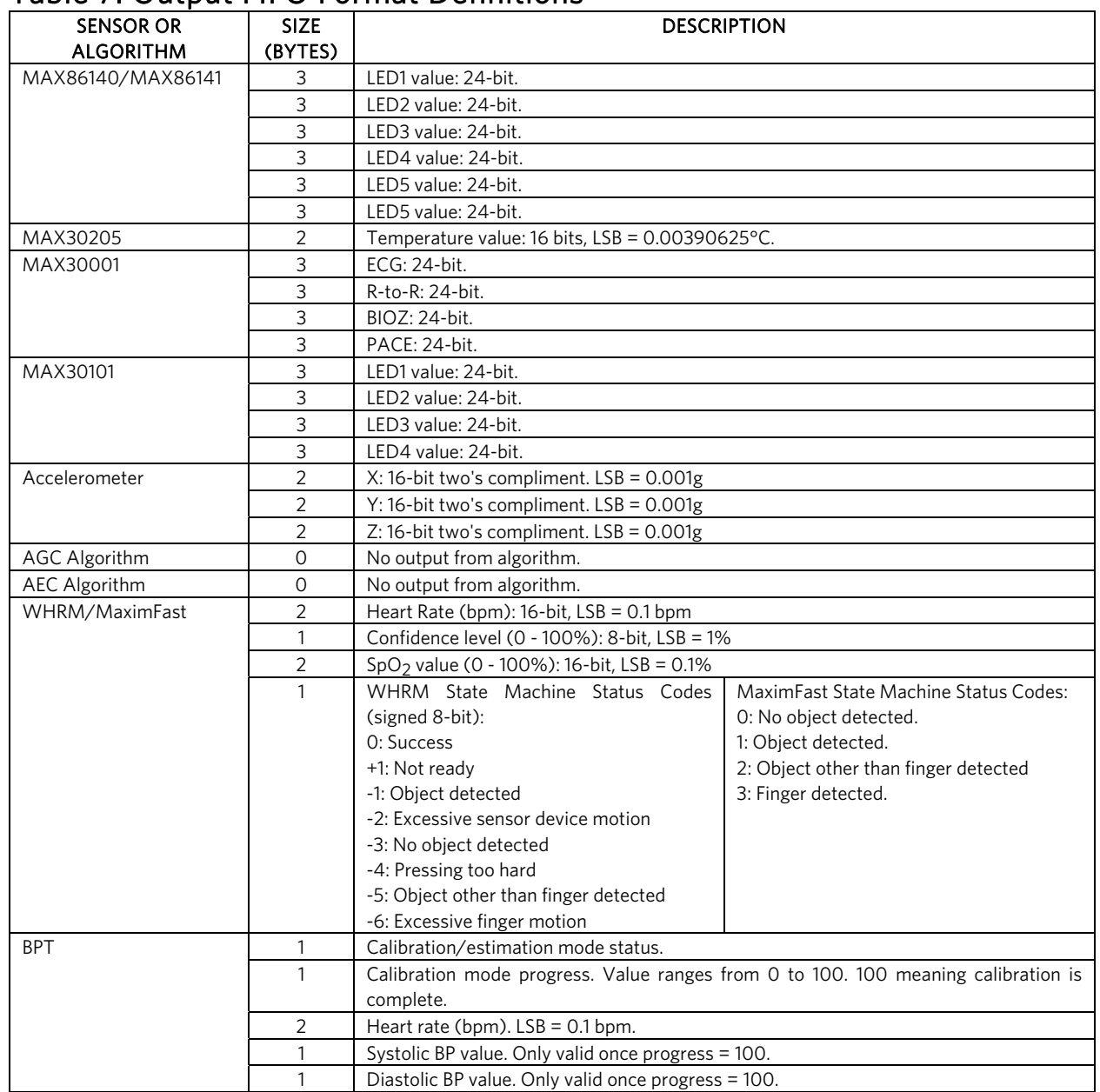

### Table 7. Output FIFO Format Definitions

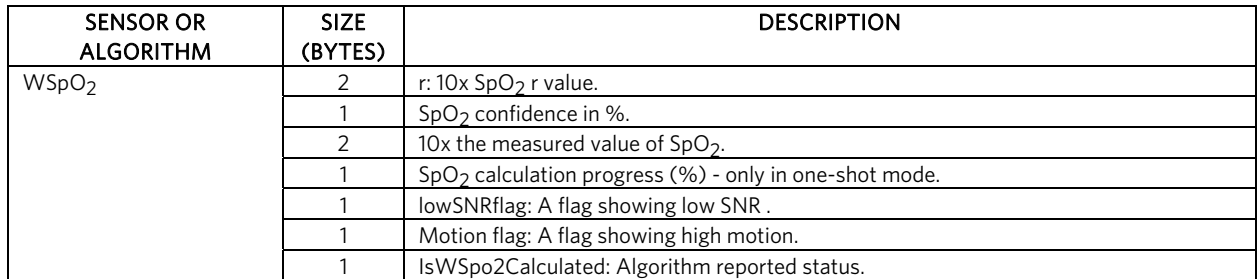

Table 8 provides the sequence of commands for writing external accelerometer data to the input FIFO.

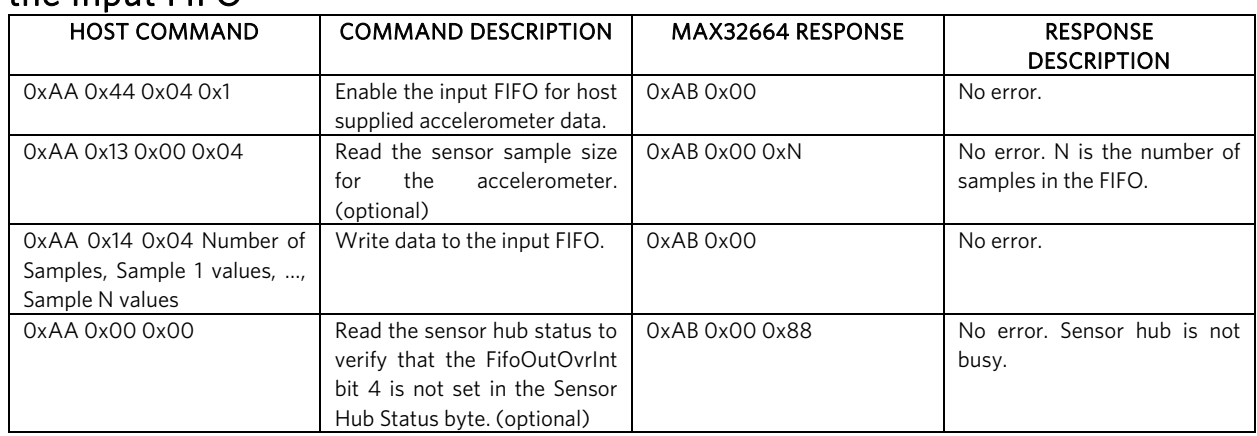

### Table 8. Sequence of Commands to Write External Accelerometer Data to the Input FIFO

# MAX32664 I2C Annotated Application Mode Example

Table 9 shows a capture of the I2C traffic between the example host microcontroller (MAX32630FTHR) and the MAX32664GWEA for commanding the MAX32664GWEA to stream raw and algorithm data. The MAXREFDES220# is used for this example.

### Table 9. MAX32664GWEA I2C Annotated Application Mode Example

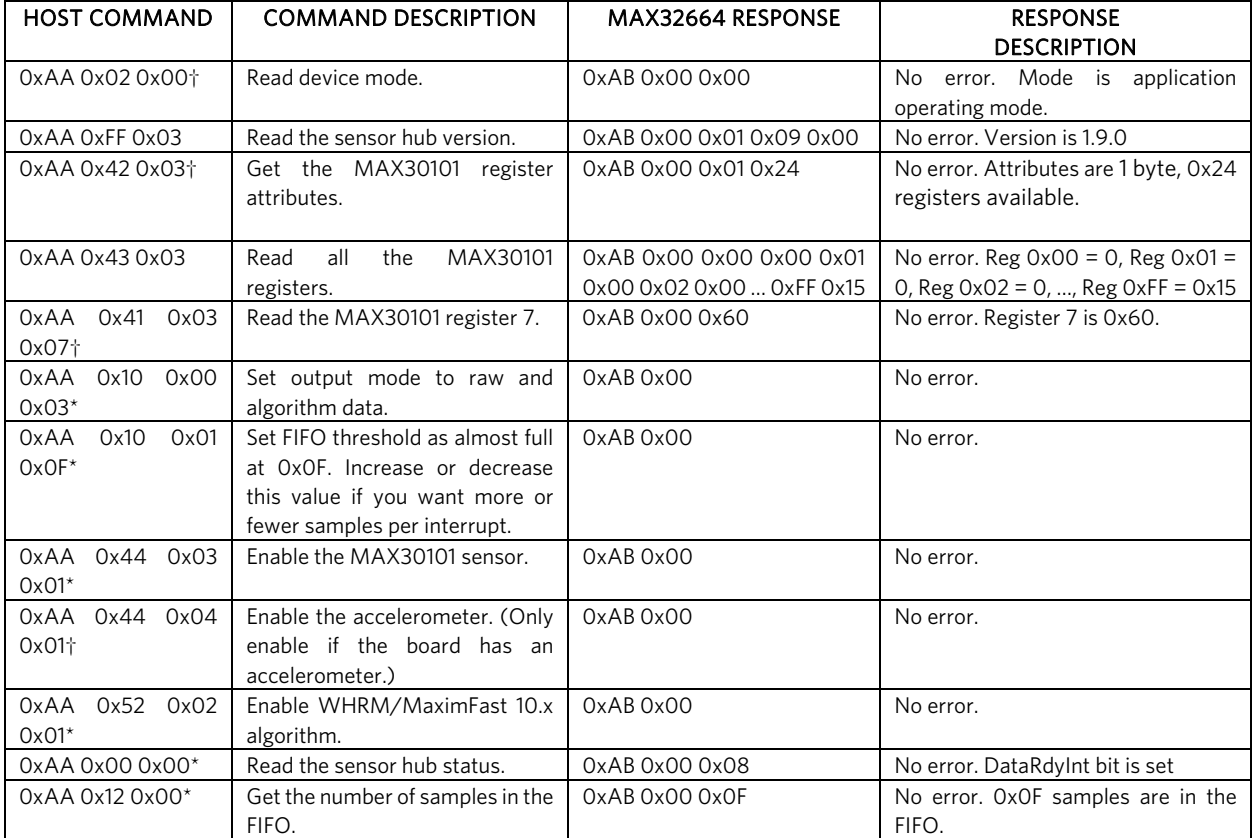

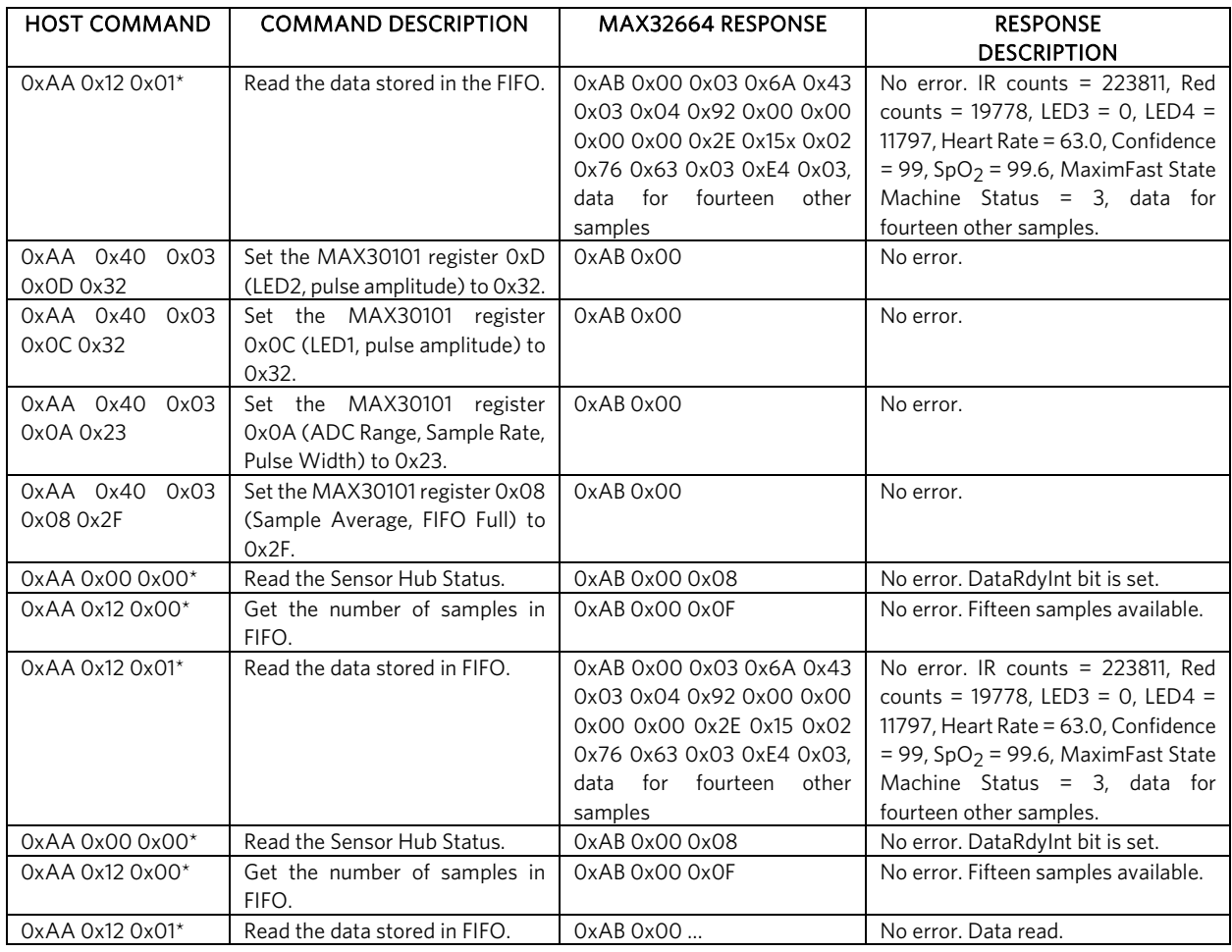

*\*Mandatory* 

*†Recommended* 

### I2C Commands to Flash the Application Algorithm

The MAX32664 is pre-programmed with bootloader firmware which accepts in-application programming of the Maxim supplied algorithm file (.msbl). Table 10 is a capture of the I2C commands that are necessary to flash the application algorithm to the MAX32664.

*IMPORTANT: Do not enable the accelerometer if your board does not have the accelerometer.* 

This example was captured with the MAX32630FTHR acting as the host microcontroller. The MAX32664 uses the 8-bit slave address of 0xAA. The example encrypted algorithm file used was the MAX32660\_SmartSensor\_OS24\_MaximFast\_1.8.2a.msbl (26 pages, 8196 bytes for the page size). Each page sent includes 16 CRC bytes for that page, so there are 8208 bytes per page sent in the payload of the message. The number of pages is located at address 0x44 in the .msbl file.

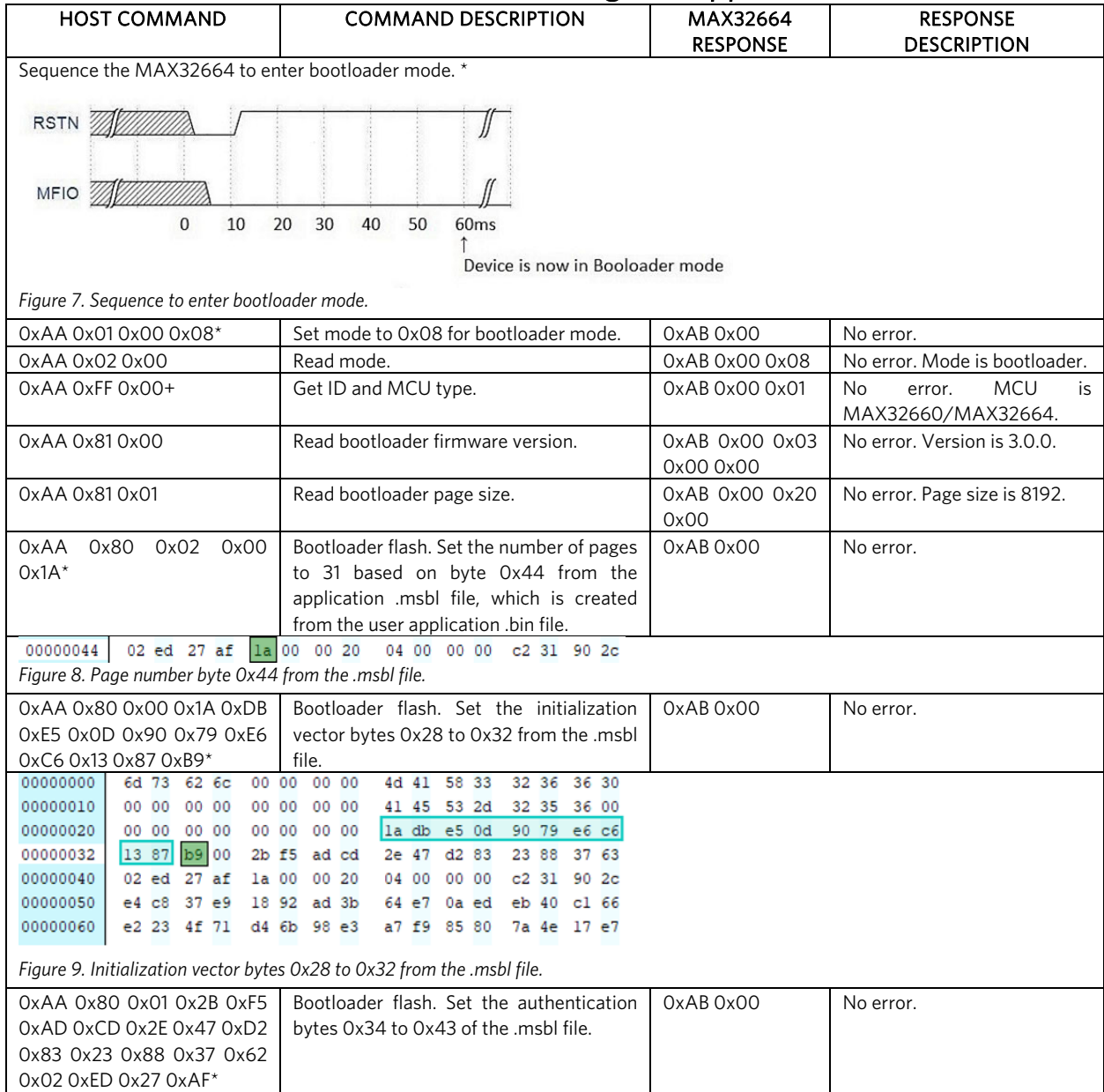

### Table 10. Annotated I2C Trace for Flashing the Application

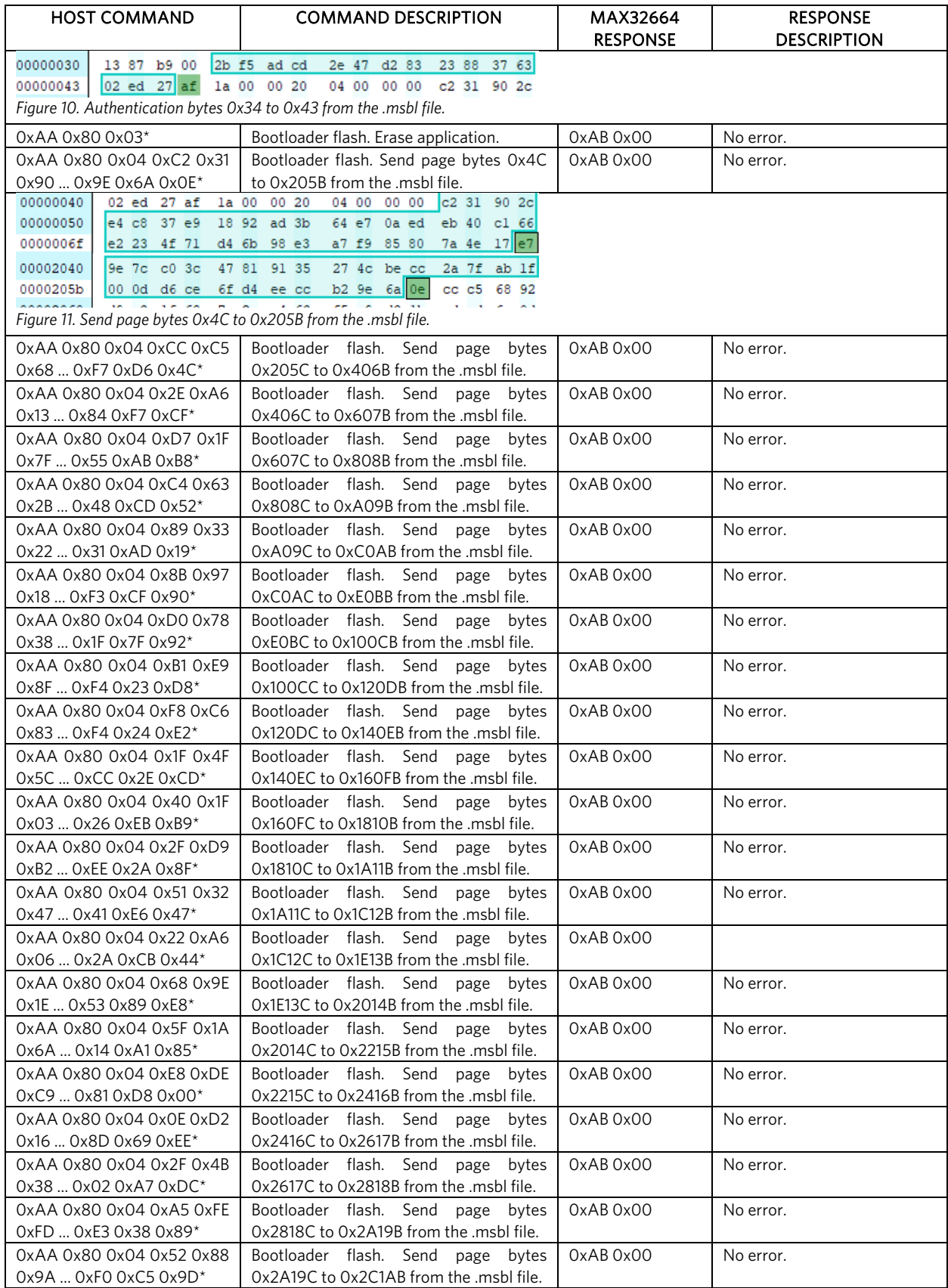

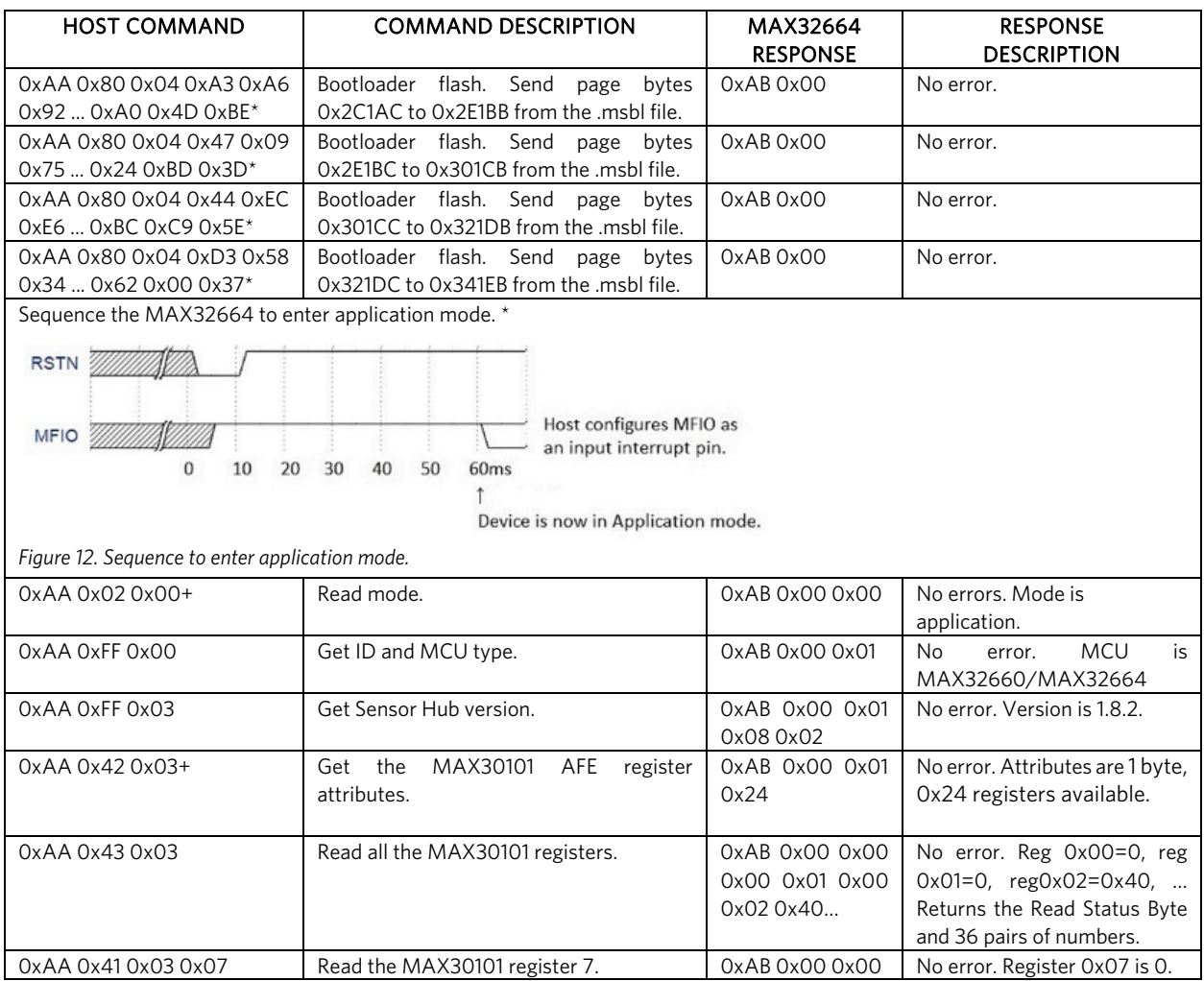

*\*Mandatory* 

*+Recommended* 

It is recommended to program the latest version of the MAX32664 sensor hub algorithm .msbl file into the MAX32664 chip. Check the version that is programmed into the chip by using the command "Identity, Read sensor hub version." The latest sensor hub algorithm is available for download for the MAX32664, MAXREFDES220#, and MAXREFDES101# from the Maxim website.

# In-Application Programming of the MAX32664

The MAX32664 allows for in-application programming of the firmware.

In-application programming allows for the programming of the sensor hub application firmware during manufacturing and for allowing over-the-air (OTA) updates of the application firmware in the product. Figure 13 is a flowchart of the in-application programming.

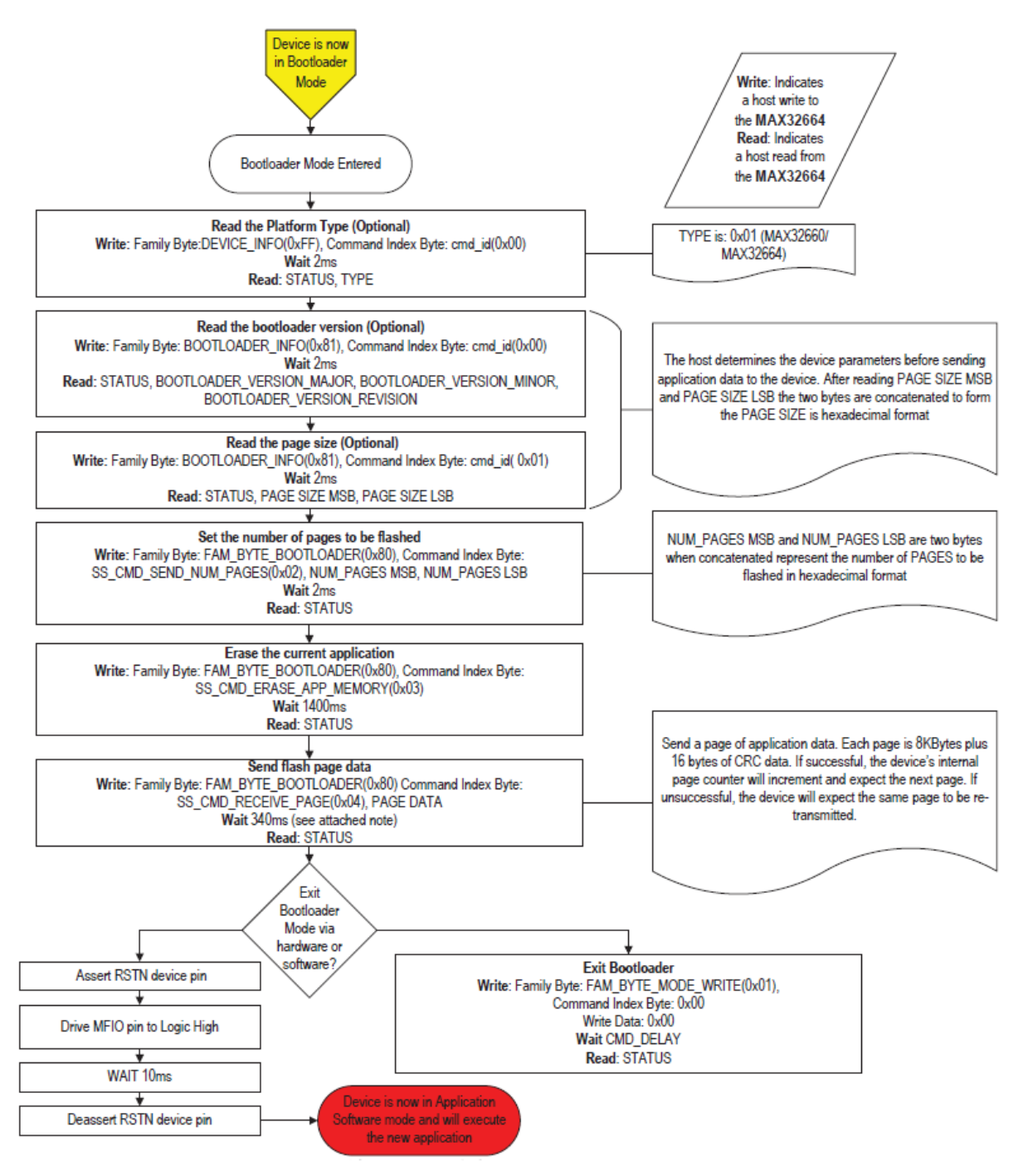

*Figure 13. MAX32664 in-application programming flowchart.* 

### MAX32664 APIs and Methods for Reset, Sleep, Status, Heartbeat

Table 11 summarizes the commands and methods to place the MAX32664 into reset or sleep, to interrogate its status, or to generate the "heartbeat" (a periodic signal generated by the software to indicate normal operation).

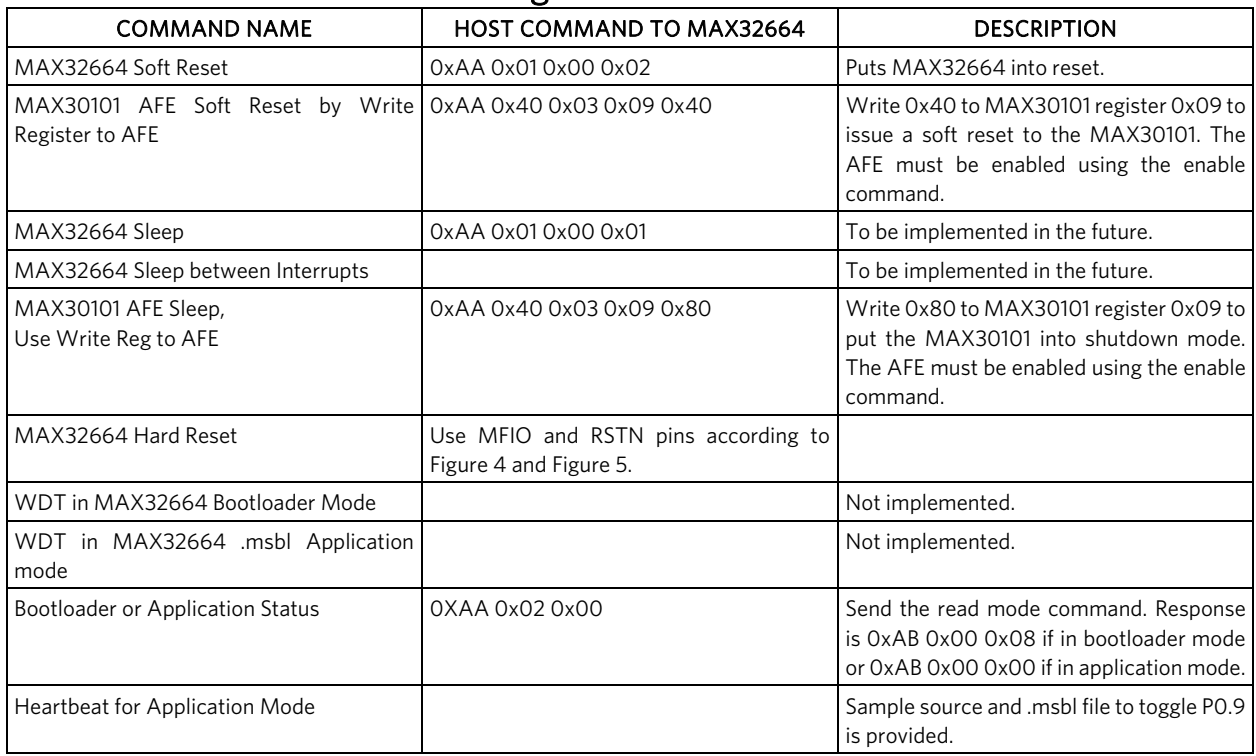

### Table 11. MAX32664 I2C Message Protocol Definitions

### Revision History

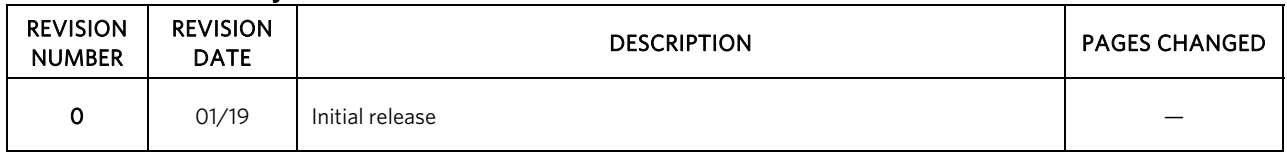

<sup>©2019</sup> by Maxim Integrated Products, Inc. All rights reserved. Information in this publication concerning the devices, applications, or technology described is intended to suggest possible uses and may be superseded. MAXIM INTEGRATED PRODUCTS, INC. DOES NOT ASSUME LIABILITY FOR OR PROVIDE A REPRESENTATION OF ACCURACY OF THE INFORMATION, DEVICES, OR TECHNOLOGY DESCRIBED IN THIS DOCUMENT. MAXIM ALSO DOES NOT ASSUME LIABILITY FOR INTELLECTUAL PROPERTY INFRINGEMENT RELATED IN ANY MANNER TO USE OF INFORMATION, DEVICES, OR TECHNOLOGY DESCRIBED HEREIN OR OTHERWISE. The information contained within this document has been verified according to the general principles of electrical and mechanical engineering or registered trademarks of Maxim Integrated Product